# **tlpipe Documentation**

*Release 0.1*

**Shifan Zuo**

**Dec 20, 2018**

## **Contents**

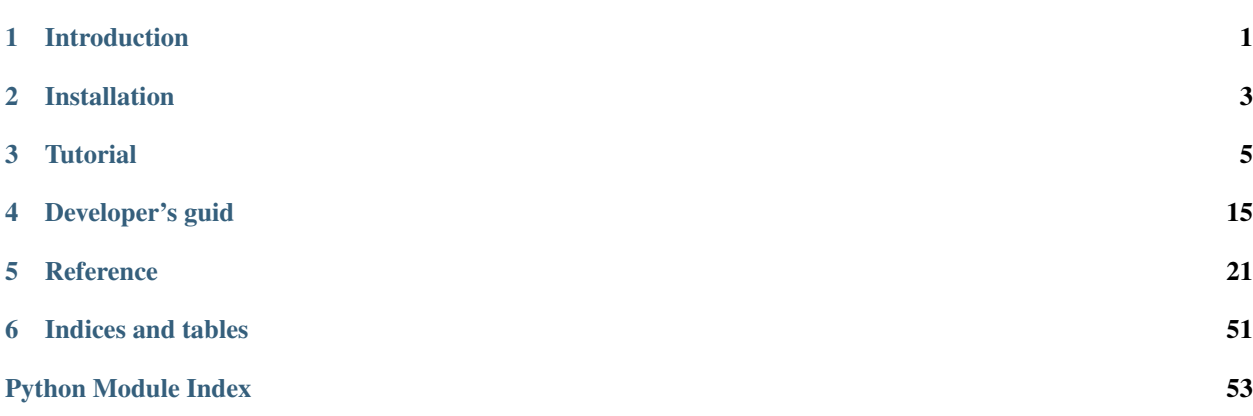

# CHAPTER<sup>1</sup>

## Introduction

## <span id="page-4-0"></span>**1.1 Introduction**

- This is a Python project for the Tianlai data processing pipeline.
- This software can simply run as a single process on a single compute node, but for higher performance, it can also use the Message Passing Interface (MPI) to run data processing tasks distributed and parallelly on multiple computie nodes / supercomputers.
- It mainly focuses on the Tianlai cylinder array's data processing, though its basic framework and many tasks also work for Tianlai dish array's data, it does not specifically tuned for that currently.
- It can fulfill data processing tasks from reading data from raw observation data files, to RFI flagging, to relative and absolute calibration, to map-making, etc. It also provides some plotting tasks for data visualization.
- Currrently, foreground subtractiong and power spectrum estimation have not been implemented, but they will come maybe in the near future.

# CHAPTER 2

## Installation

## <span id="page-6-0"></span>**2.1 Installation**

#### **2.1.1 Python version**

The package works only with python 2 with version  $\geq$  2.75. Python 3 does not supported currently.

#### **2.1.2 Prerequisites**

For the installation and proper work of  $tlpipe$ , the following packages are required:

- [h5py,](http://www.h5py.org/) Pythonic interface to the HDF5 binary data format;
- [healpy,](https://pypi.python.org/pypi/healpy) Healpix tools package for Python;
- [pyephem,](http://rhodesmill.org/pyephem/) Basic astronomical computations for the Python;
- [numpy,](http://www.numpy.org/) Base N-dimensional array package for Python;
- [scipy,](https://www.scipy.org) The fundamental package for scientific computing with Python;
- [matplotlib,](http://matplotlib.org) A python 2D plotting library;
- [caput,](https://github.com/zuoshifan/caput/tree/zuo/develop) Cluster Astronomical Python Utilities;
- [cora,](https://github.com/radiocosmology/cora.git) A package for simulating skies for 21cm Intensity Mapping;
- [aipy,](https://github.com/zuoshifan/aipy/tree/zuo/develop) Astronomical Interferometry in PYthon;
- [cython,](http://cython.org) An static compiler for Python, \*optional;
- [mpi4py,](http://mpi4py.readthedocs.io/en/stable/) MPI for Python, *optional*.

Note: tlpipe can work without MPI support, in which case, only a single process is invoked, but in order to process large amounts of data in parallel and distributed manner, [mpi4py](http://mpi4py.readthedocs.io/en/stable/) is needed.

## **2.1.3 Installation guide**

After you have successfully installed the prerequisites, do the following.

First clone this package

\$ git clone https://github.com/TianlaiProject/tlpipe.git

Then change to the top directory of this package, install it by the usual methods, either the standard

\$ python setup.py install [--user]

or to develop the package

\$ python setup.py develop [--user]

It should also be installable directly with *pip* using the command

```
$ pip install [-e] git+https://github.com/TianlaiProject/tlpipe.git
```
Note: If you have installed  $tlpipe$  in the [develop](http://setuptools.readthedocs.io/en/latest/setuptools.html#development-mode) mode, you doesn't need to re-install the package every time after you have changed its (pure python) code. This is useful when you are the developer of the package or you want to do some development/contributions to the package.

# CHAPTER 3

## **Tutorial**

## <span id="page-8-1"></span><span id="page-8-0"></span>**3.1 Tutorial**

Note: This is intended to be a tutorial for the user of *tlpipe* package, who will just use the already presented tasks in the package to do some data analysis. For the developers of this package and those who want to do some developments/continuations, you may want to refer *[Developer's guide](#page-18-1)* for a deeper introduction.

#### **Contents**

• *[Tutorial](#page-8-1)*

- *[Prepare for the input pipe file](#page-9-0)*
	- \* *[Non-iterative pipeline](#page-9-1)*
	- \* *[Iterative pipeline](#page-12-0)*
	- \* *[Non-trivial control flow](#page-13-0)*
	- \* *[Execute several times a same task](#page-15-0)*
	- \* *[Save intermediate data](#page-16-0)*
	- \* *[Recovery from intermediate data](#page-16-1)*
- *[Run the pipeline](#page-16-2)*
	- \* *[Single process run](#page-16-3)*
	- \* *[Multiple processes run](#page-17-0)*
- *[Pipeline products and intermediate results](#page-17-1)*
- *[Other excutable commands](#page-17-2)*

### <span id="page-9-0"></span>**3.1.1 Prepare for the input pipe file**

An input pipe file is actually a *python* script file, so it follows plain python syntax, but to emphasis that it is just used as an input pipe file for a data analysis pipeline, usually it is named with a suffix ".pipe" instead of ".py".

The only required argument to run a data analysis pipeline is the input pipe file, in which one specifies all tasks to be imported and excuted, all parameter settings for each task and also the excuting order (or flow controlling) of the pipeline.

Here we take the waterfall plot as an example to show how to write an input pipe file.

#### <span id="page-9-1"></span>**Non-iterative pipeline**

- 1. Create and open an file named *plot\_wf.pipe* (the name can be choosen arbitrary);
- 2. Speicify a variable *pipe\_tasks* to hold analysis tasks that will be imported and excuted, and (optionally) a variable *pipe* outdir to set the output directory (the default value is './output/'). You can set other parameters related to the pipeline according to your need or just use the default values. All paramters and their default values can be checked by method show params(), note: all these parameters should be prepended with a prefix "pipe\_";

```
1 \mid \# \rightarrow \rightarrow \mod: python; -\ast \rightarrow\overline{2}3 \mid # input file for the analysis pipeline
4 # execute this pipeline by either command of the following two:
5 # tlpipe dir/to/plot_wf.pipe
6 \mid \# mpiexec -n N tlpipe dir/to/plot_wf.pipe
7
8
9 | pipe_tasks = [ ]10 pipe_outdir = './output/'
11 pipe_logging = 'notset'
12 \mid # pipe_logging = 'info'
```
3. Import tasks and set task parameters:

(a) Import Dispatch to select data to plot;

```
1 import glob
2 \text{ data\_dir} = \text{dir/to/data'} # your data directory
3 | files = sorted(glob.glob(data_dir+'/*.hdf5')) # all data files as a list
4
5
6 \# data selection
   from tlpipe.timestream import dispatch
  8 pipe_tasks.append(dispatch.Dispatch)
   ### parameters for Dispatch
10 dp_input_files = files # data files as list
11 dp_freq_select = (500, 510) # frequency indices, from 500 to 510
12 \left[ \text{dp\_feed\_select} = [1, 2, 32, 33] \text{ # feed no. as a list} \right]13 dp_out = 'dp'
```
(b) Import Detect to find and mask noise source signal;

```
1 \mid # find and mask noise source signal
```

```
2 from tlpipe.timestream import detect_ns
```
<sup>3</sup> pipe\_tasks.append(detect\_ns.Detect)

```
4 ### parameters for Detect
5 dt_in = dp_out
6 \# dt\_feed = 17 \text{ dt\_out} = 'dt'
```
(c) Import Plot to plot;

```
1 from tlpipe.plot import plot_waterfall
2 pipe_tasks.append(plot_waterfall.Plot)
3 ### parameters for Plot
4 pwf_in = dt_out
s | pwf_flag_ns = True # mask noise source signal
6 pwf_fig_name = 'waterfall/wf' # figure name to save
  pwf_out = 'pwf'
```
The final input pipe file looks like download:

```
1 \mid \# \rightarrow \rightarrow \mod{e}: python; -*-
2
3 \mid # input file for the analysis pipeline
4 \mid \# execute this pipeline by either command of the following two:
5 # tlpipe dir/to/plot_wf.pipe
6 \mid \# mpiexec -n N tlpipe dir/to/plot_wf.pipe
7
8
9 pipe_tasks = []10 pipe_outdir = './output/'
11 pipe logging = 'notset'
12 \mid \# \text{pipe\_logging} = 'info'13
14
15 import glob
16 \frac{1}{6} data_dir = 'dir/to/data' # your data directory
17 | files = sorted(qlob.qlob(data_dir+'/*.hdf5')) # all data files as a list
18
19
20 \mid # data selection
21 from tlpipe.timestream import dispatch
22 pipe_tasks.append(dispatch.Dispatch)
23 ### parameters for Dispatch
24 dp input files = files # data files as list
25 dp_freq_select = (500, 510) # frequency indices, from 500 to 510
26 dp_feed_select = [1, 2, 32, 33] # feed no. as a list
27 dp_out = 'dp'
28
29 \# find and mask noise source signal
30 from tlpipe.timestream import detect_ns
31 pipe_tasks.append(detect_ns.Detect)
32 ### parameters for Detect
33 dt_in = dp_out
34 \mid # \text{ dt\_feed} = 135 dt_out = 'dt'
36
37 \mid \# plot waterfall of selected data
38 from tlpipe.plot import plot_waterfall
39 pipe_tasks.append(plot_waterfall.Plot)
40 ### parameters for Plot
```

```
41 pwf_in = dt_out
42 pwf_flag_ns = True # mask noise source signal
43 pwf_fig_name = 'waterfall/wf' # figure name to save
44 pwf_out = 'pwf'
```
Note:

1. To show all pipeline related parameters and their default values, you can do:

```
>>> from tlpipe.pipeline import pipeline
>>> pipeline.Manager.prefix
'pipe_'
>>> pipeline.Manager.show_params()
Parameters of Manager:
copy: True
tasks: []
logging: info
flush: False
timing: False
overwrite: False
outdir: output/
```
- 2. Each imported task should be appended into the list *pipe\_tasks* in order to be excuted by the pipeline;
- 3. Each task's paramters should be prepended with its own prefix. See the source file of each task to get the prefix and all paramters that can be set. You can also get the prefix and paramters (and their default values) by the following method (take Dispatch for example):

```
>>> from tlpipe.timestream import dispatch
>>> dispatch.Dispatch.prefix
'dp_'
>>> dispatch.Dispatch.show_params()
Parameters of task Dispatch:
out: None
requires: None
in: None
iter_start: 0
iter_step: 1
input_files: None
iter_num: None
copy: False
iterable: False
output_files: None
time_select: (0, None)
stop: None
libver: latest
corr: all
exclude: []
check_status: True
dist_axis: 0
freq_select: (0, None)
feed_select: (0, None)
tag_output_iter: True
tag_input_iter: True
start: 0
mode: r
```

```
pol_select: (0, None)
extra_inttime: 150
days: 1.0
drop_days: 0.0
exclude_bad: True
```
- 4. Usally the input of one task should be ether read from the data files, for example:
- $dp\_input\_files$  = files # data files as list

or is the output of a previously excuted task (to construct a task chain), for example:

- $dt_in = dp_out$
- $pwf_in = dt_out$

#### <span id="page-12-0"></span>**Iterative pipeline**

To make the pipeline iteratively run for several days data, or more than one group (treat a list of files as a separate group) of data, you should set the parameter *iterable* of each task you want to iterate to *True*, and optionally specify an iteration number. If no iteration number is specified, the pipeline will iteratively run until all input data has been processed. Take again the above waterfall plot as an example, suppose you want to iteratively plot the waterfall of 2 days data, or two separate groups of data, the input pipe file *plot\_wf\_iter.pipe* download is like:

```
1 \mid # \rightarrow+ mode: python; -*-
2
3 \mid # input file for the analysis pipeline
4 \# execute this pipeline by either command of the following two:
5 # tlpipe dir/to/plot_wf_iter.pipe
6 \mid \# mpiexec -n N tlpipe dir/to/plot_wf_iter.pipe
7
8
9 pipe_tasks = []10 pipe_outdir = './output/'
11 pipe_logging = 'notset'
12 \mid # pipe_logging = 'info'
13
14
15 import glob
16 data\_dir1 = 'dir1/to/data' # your data directory
17 data_dir2 = 'dir2/to/data' # your data directory
18
19 \# \# one way
20 files = sorted(glob.glob(data_dir1+'/*.hdf5')) # more than 1 day's data
    ˓→files as a list
21
22 ### or another way
23 qroup1 = sorted(qlob.qlob(data dir1+'/*.hdf5'))
24 \mid \text{group2} = \text{sorted}(\text{glob}.\text{glob}(\text{data\_dir2+}\text{'}/\text{*}.hdf5'))25 files = [ group1, group2 ] # or two groups of data, each as a list of data
    \rightarrowfiles
26
27
```

```
28 # data selection
29 from tlpipe.timestream import dispatch
30 pipe_tasks.append(dispatch.Dispatch)
31 ### parameters for Dispatch
32 dp_input_files = files # data files as list
33 dp_freq_select = (500, 510) # frequency indices, from 500 to 510
34 dp_feed_select = [1, 2, 32, 33] # feed no. as a list
35 dp_iterable = True
36 dp_iter_num = 2 # set the number of iterations
37 dp_tag_input_iter = False
38 dp_out = 'dp'
39
40 \# find and mask noise source signal
41 from tlpipe.timestream import detect_ns
_{42} pipe tasks.append(detect ns.Detect)
43 ### parameters for Detect
44 dt_in = dp_out
45 \# dt feed = 1
46 dt_iterable = True
47 dt_out = 'dt'
48
49 \# plot waterfall of selected data
50 from tlpipe.plot import plot_waterfall
51 pipe_tasks.append(plot_waterfall.Plot)
52 ### parameters for Plot
53 pwf_in = dt_out
54 pwf_iterable = True
55 pwf flag ns = True # mask noise source signal
56 pwf_fig_name = 'waterfall/wf' # figure name to save57 | pwf_out = 'pwf'
```
Note: The number of iterations can be set only once in the first task, as after the first task has been executed the specified number of iterations, it will no longer produce its output for the subsequent tasks, those task will stop to iterate when there is no input for it.

#### <span id="page-13-0"></span>**Non-trivial control flow**

You can run several tasks iteratively, and then run some other tasks non-iteratively when the iterative tasks all have done.

For example, if you want the waterfall plot of two days averaged data, you can iteratively run several tasks, each iteration for one day data, and then combine (accumulate and average) the two days data and plot its waterfall, just as follows shown in *plot\_wf\_nontrivial.pipe* download:

```
1 \mid \# \rightarrow \rightarrow \mod: python; -\rightarrow \rightarrow \mod2
3 \mid # input file for the analysis pipeline
4 \mid \# execute this pipeline by either command of the following two:
5 # tlpipe dir/to/plot_wf_nontrivial.pipe
6 \mid \# mpiexec -n N tlpipe dir/to/plot_wf_nontrivial.pipe
7
8
   9 pipe_tasks = []
```

```
10 pipe_outdir = './output/'
\ln pipe_logging = 'notset'
12 \mid # pipe_logging = 'info'
13
14
15 import glob
16 \frac{1}{6} data_dir = 'dir/to/data' # your data directory
17 | files = sorted(glob.glob(data_dir+'/*.hdf5')) # at least 2 days data files.
   ˓→as a list
18
19
20 \# data selection
21 from tlpipe.timestream import dispatch
22 pipe_tasks.append(dispatch.Dispatch)
23 ### parameters for Dispatch
24 dp input files = files # data files as list
25 dp_freq_select = (500, 510) # frequency indices, from 500 to 510
26 dp_feed_select = [1, 2, 32, 33] # feed no. as a list
27 dp_iterable = True
28 \frac{1}{2} dp_iter_num = 2 # set the number of iterations
29 dp_tag_input_iter = False
30 dp_out = 'dp'
31
32 \# find and mask noise source signal
33 from tlpipe.timestream import detect_ns
34 pipe_tasks.append(detect_ns.Detect)
35 ### parameters for Detect
36 dt in = dp out
37 \mid # \text{dt} feed = 1
38 dt_iterable = True
39 dt_out = 'dt'
40
41 \# plot waterfall of selected data
42 from tlpipe.plot import plot_waterfall
43 pipe_tasks.append(plot_waterfall.Plot)
44 ### parameters for Plot
45 | pwf_in = dt_out
46 | pwf_iterable = True
47 |pwf_flag_ns = True # mask noise source signal
48 pwf_fiq_name = 'waterfall/wf' # figure name to save
49 pwf out = 'pwf'
50
51 \# convert raw timestream to timestream
52 from tlpipe.timestream import rt2ts
53 pipe_tasks.append(rt2ts.Rt2ts)
54 ### parameters for Rt2ts
55 r2t_in = dt_out # can also be pwf_out as it is the same
56 r2t_iterable = True
57 \text{ r2t} out = 'r2t'
58
59 # re-order the data to have RA from 0 to 2pi
60 from tlpipe.timestream import re_order
61 pipe_tasks.append(re_order.ReOrder)
62 ### parameters for ReOrder
63 ro_in = r2t_out
64 | ro\_iterable = True
65 ro_out = 'ro'
```

```
(continued from previous page)
```

```
66
67 # accumulate the re-ordered data from different days
68 from tlpipe.timestream import accumulate
69 pipe_tasks.append(accumulate.Accum)
70 ### parameters for Accum
71 ac_in = ro_out
72 ac_iterable = True
73 ac_out = 'ac'
74
\frac{1}{15} # barrier above iterative tasks before executing the following tasks.
76 from tlpipe.timestream import barrier
\eta | pipe_tasks.append(barrier.Barrier)
78 ### parameters for Barrier
79
80 \mid # average the accumulated data
81 from tlpipe.timestream import average
82 pipe_tasks.append(average.Average)
83 ### parameters for Average
84 av_in = ac_out
85 av_output_files = [ 'average/file_%d.hdf5' %i for i in range(1, 7) ] # here
   ˓→save intermediate results
86 | av_out = 'av'
87
88 \# waterfall plot of the averaged data
89 from tlpipe.plot import plot_waterfall
90 pipe_tasks.append((plot_waterfall.Plot, 'pwf1_')) # here use a new prefix.
   ˓→pwf1_ instead of the default pwf_ to discriminate from the previous plot_
   ˓→waterfall
91 ### parameters for Plot
92 | pwf1_in = av_out
93 pwf1_input_files = av_output_files # here you can read data from the saved
    ˓→intermediate data files if you do not set pwf1_in
94 | pwf1_flaq_ns = True
95 pwf1_fiq_name = 'vis_av/vis'
96 | pwf1_out = 'pwf1'
```
Note: Notice the use of the task Barrier to block the control flow before the executing of its subsequent tasks. As the task Barrier won't get its input from any other tasks, the pipeline will restart at the begining every time when it gets to execute Barrier. Once everything before Barrier has been executed, it will unblocks its subsequent tasks and allow them to proceed normally.

Note: Note in real data analysis, the data should be RFI flagged, calibrated, and maybe some other processes done before the data accumulating and averaging, here for simplicity and easy understanding, we have omitted all those processes. One can refer to the real data analysis pipeline input files in the package's *input* directory.

#### <span id="page-15-0"></span>**Execute several times a same task**

Special care need to be taken when executing several times a same task. Since the input pipe file is just a plain python script, it will be first executed before the parameters parsing process, the assignment of a variable will override the same named variable before it during the excuting of the pipe file script. So for the need of executing several times a same task, different prefixes should be set for each of these tasks (i.e., except for the first appeared which could have

just use the default prefix of the task, all others need to set a different prefix). To do this, you need to append a 2-tuple to the list *pipe* tasks, with its first element being the imported task, and the second element being a new prefix to use. See for example the line

```
pipe\_tasks.append((plot\_waterfall.Plot, 'pwfl\_')) # here use a new prefix.
˓→pwf1_ instead of the default pwf_ to discriminate from the previous plot_
˓→waterfall
```
in *plot\_wf\_nontrivial.pipe* in the above example.

#### <span id="page-16-0"></span>**Save intermediate data**

To save data that has been processed by one task (used for maybe break point recovery, etc.), you can just set the *output* files paramter of this task to be a list of file names (can only save as *hdf5* data files), then data will be split into almost equal chunks along the time axis and save each chunk to one of the data file. For example, see the line

```
av\_output\_files = [ 'average/file\_8d.hdf5' 8i for i in range(1, 7) ] # here.˓→save intermediate results
```
in *plot\_wf\_nontrivial.pipe* in the above example.

#### <span id="page-16-1"></span>**Recovery from intermediate data**

You can recovery the pipeline from a break point (where you have saved the intermediate data) by reading data from data files you have saved. To do this, instead of set the *in* parameter, you need to set the *input\_files* paramter to a list with elements being the saved data files. For example, see the line

```
pwf1_input_files = av_output_files # here you can read data from the saved,
˓→intermediate data files if you do not set pwf1_in
```
in *plot* wf *nontrivial.pipe* in the above example.

Note: If the *in* paramter and the *input\_files* parameter are both set, the task will get its input from the *in* paramter instead of reading data from the *input\_files* as it is much slower to read the data from the files. So in order to recovery from the break point, you should not set the *in* parameter, or should set *in* to be None, which is the default value.

#### <span id="page-16-2"></span>**3.1.2 Run the pipeline**

#### <span id="page-16-3"></span>**Single process run**

If you do not have an MPI environment installed, or you just want a single process run, just do (in case *plot\_wf.pipe* is in you working directory)

```
$ tlpipe plot_wf.pipe
```
or (in case *plot\_wf.pipe* isn't in you working directory)

```
$ tlpipe dir/to/plot_wf.pipe
```
If you want to submit and run the pipeline in the background, do like

\$ nohup tlpipe dir/to/plot\_wf.pipe &> output.txt &

#### <span id="page-17-0"></span>**Multiple processes run**

To run the pipeline in parallel and distributed maner on a cluster using multiple processes, you can do something like (in case *plot\_wf.pipe* is in you working directory)

\$ mpiexec -n N tlpipe plot\_wf.pipe

or (in case *plot\_wf.pipe* isn't in you working directory)

```
$ mpiexec -n N tlpipe dir/to/plot_wf.pipe
```
If you want to submit and run the pipeline in the background on several nodes, for example, *node2*, *node3*, *node4*, do like

```
$ nohup mpiexec -n N -host node2,node3,node4 --map-by node tlpipe dir/to/plot_wf.pipe
˓→&> output.txt &
```
Note: In the above commands, N is the number of processes you want to run!

#### <span id="page-17-1"></span>**3.1.3 Pipeline products and intermediate results**

Pipeline products and intermediate results will be in the directory setting by *pipe\_outdir*.

#### <span id="page-17-2"></span>**3.1.4 Other excutable commands**

• *h5info*: Check what's in a (or a list of) HDF5 data file(s). For its use, do some thing like

```
$ h5info data.hdf5
```
or

```
$ h5info data1.hdf5, data2.hdf5, data3.hdf5
```
## CHAPTER 4

## Developer's guid

## <span id="page-18-1"></span><span id="page-18-0"></span>**4.1 Developer's guide**

#### **4.1.1 Write a general task**

A pipeline task is a subclass of TaskBase intended to perform some small, modular piece analysis.

To write a general task, you can use the following template general\_task.py:

```
1 | """A general task template."""
2
3 from tlpipe.pipeline.pipeline import TaskBase, PipelineStopIteration
4
5
6 class GeneralTask(TaskBase):
7 | """A general task template."""
8
9 # input parameters and their default values as a dictionary
10 params_init = {
11 | 'task_param': 'param_val',
\begin{array}{c} \hline \end{array} }
13
14 # prefix of this task
15 prefix = 'gt<sup>'</sup>
16
17 def __init__(self, parameter_file_or_dict=None, feedback=2):
18
19 | # Read in the parameters.
20 super(self. class , self). init (parameter_file_or_dict,
   ˓→feedback)
21
22 \parallel \parallel \parallel Do some initialization here if necessary
23 print 'Initialize the task.'
24
```

```
25 def setup(self):
26 # Set up works here if necessary
27 print "Setting up the task."
28
29 def next(self):
30 # Doing the actual work here
31 print 'Executing the task with paramter task_param = %s' % self.
     ˓→params['task_param']
32 \parallel \qquad \qquad \qquad \qquad \qquad \qquad \qquad \qquad \qquad \qquad \qquad \qquad \qquad \qquad \qquad \qquad \qquad \qquad \qquad \qquad \qquad \qquad \qquad \qquad \qquad \qquad \qquad \qquad \qquad \qquad \qquad \qquad \qquad \qquad \qquad 33 raise PipelineStopIteration()
34
35 def finish(self):
36 # Finishing works here if necessary
37 print "Finished the task."
```
The developer of the task must specify what input parameters the task expects if it has and a prefix, as well as code to perform the actual processing for the task.

Input parameters are specified by adding class attributes *params\_init* which is a dictionary whose entries are key and default value pairs. A *prefix* is used to identify and read the corresponding parameters from the input pipe file for this task.

To perform the actual processing for the task, you could first do the necessary initialization in  $\text{init}$  (), then implement three methods setup(), next() and  $\text{finish}()$ . Usually the only necessary method to be implemented is next(), in which the actual processing works are done, the other methods  $\text{__init__}()$ , setup(), finish() do not need if there is no specifical initialization, setting up, and finishing work to do. These methods are executed in order, with  $next()$  possibly being executed many times. Iteration of  $next()$  is halted by raising a PipelineStopIteration.

To make it work, you could put it somewhere like in *tlpipe/tlpipe/timestream/*, and write a input pipe file like general\_task.pipe:

```
1 \mid # \rightarrow+ \mod: python; -+-2
3 \mid # input file for pipeline manager
4 # execute this pipeline by either command of the following two:
5 # tlpipe dir/to/general_task.pipe
6 # mpiexec -n N tlpipe dir/to/general_task.pipe
7
8
9 pipe_tasks = []
10 pipe_outdir = './output/'
11
12
13 from tlpipe.timestream import general_task
14 pipe_tasks.append(general_task.GeneralTask)
15 ### parameters for GeneralTask
16 gt_task_param = 'new_val'
```
then execute the task by run

```
$ tlpipe general_task.pipe
```
#### **4.1.2 Write a task to process timestream data**

To write a task to process the timestream data (i.e., the visibility and auxiliary data), you can use the following template ts\_template.py:

```
1 | """Timestream task template."""
2
3 import timestream_task
4
5
6 class TsTemplate(timestream_task.TimestreamTask):
7 | """Timestream task template."""
8
9 \mid params_init = {
10 'task_param': 'param_val',
\begin{array}{c|c}\n 11 & \end{array}12
13 prefix = 'tt_'
14
15 def process(self, ts):
16
17 print 'Executing the task with paramter task_param = \frac{2}{5}' % self.
   ˓→params['task_param']
18 print
19 print 'Timestream data is contained in \frac{2}{5}' % ts
20
21 return super(TsTemplate, self).process(ts)
```
Here, instead of inherit from TaskBase, we inherit from its subclass TimestreamTask, and implement the method process() (and maybe also \_\_init\_\_(), setup(), and finish() if necessary). The timestream data is contained in the argument *ts*, which may be an instance of RawTimestream or Timestream.

Note: You do not need to override the method next() now, because in the class OneAndOne, which is the super class of TimestreamTask, we have

```
class OneAndOne(TaskBase):
    def next(self, input=None):
        # ...
        output = self.read_process_write(input)
        # \ldotsreturn output
    def read_process_write(self, input):
        # ...
        output = self.process(input)
        # \t . . .return output
```
### **4.1.3 Use data operate functions in timestream tasks**

To write a task to process the timestream data, you (in most cases) only need to implement process() with the input timestream data contained in its argument *ts*, as stated above. To help with the data processing, you could use some of the data operate functions defined in the corresponding timestream data container class, which can automatically split the data along one axis or some axes among multiple process and iteratively process all these data slices. For example, to write to task to process the raw timestream data along the axis of baseline, i.e., to process a time-frequency slice of the raw data each time, you can have the task like  $ts\_task.py$ :

```
1 """A task to process the raw timestream data along the axis of baseline."""
2
3 import timestream_task
4
5
6 class TsTask(timestream_task.TimestreamTask):
7 | \blacksquare """A task to process the raw timestream data along the axis of baseline."
     \frac{1}{2} , \frac{1}{2} "
8
9 \mid params_init = {
10 }
11
12 | prefix = 'tt_'
13
14 def process(self, ts):
15
16 # distribute data along the axis of baseline
17 | ts.redistribute('baseline')
18
19 \parallel \parallel \parallel \parallel use data operate function of `ts`
20 ts.bl_data_operate(self.func)
21
22 return super(TsTask, self).process(ts)
23
24 def func(self, vis, vis_mask, li, gi, bl, ts, **kwargs):
25 """Function that does the actual task."""
26
27 \parallel \qquad \qquad \qquad \qquad \qquad \qquad \qquad \qquad \qquad \qquad \qquad \qquad \qquad \qquad \qquad \qquad \qquad \qquad \qquad \qquad \qquad \qquad \qquad \qquad \qquad \qquad \qquad \qquad \qquad \qquad \qquad \qquad \qquad \qquad \qquad 28 print vis.shape
29 # `vis_mask` is the time-frequency slice of the visibility mask
30 print vis_mask.shape
31 # `li`, `gi` is the local and global index of this slice
32 \parallel \qquad \qquad \qquad \qquad \qquad \qquad \qquad \qquad \qquad \qquad \qquad \qquad \qquad \qquad \qquad \qquad \qquad \qquad \qquad \qquad \qquad \qquad \qquad \qquad \qquad \qquad \qquad \qquad \qquad \qquad \qquad \qquad \qquad \qquad \qquad 33 print li, gi, bl
```
To execute the task, put it somewhere like in *tlpipe/tlpipe/timestream/*, and write a input pipe file like ts\_task. pipe:

```
1 \mid \# \rightarrow \rightarrow \mod: python; \rightarrow \rightarrow \rightarrow \mod2
3 \mid \# input file for pipeline manager
4 \mid \# execute this pipeline by either command of the following two:
5 # tlpipe dir/to/ts_task.pipe
    6 # mpiexec -n N tlpipe dir/to/ts_task.pipe
7
8
9 pipe_tasks = []
10 pipe outdir = './output/'
```

```
\ln pipe_logging = 'notset'
12 \# pipe\_logging = 'info'13 pipe_timing = True
14 pipe_flush = True
15
16
17 import glob
18 \frac{1}{4} data_dir = 'dir/to/data' # your data directory
19 | files = sorted(glob.glob(data_dir+'/*.hdf5')) \# all data files as a list
202122 \mid # data selection
23 from tlpipe.timestream import dispatch
_{24} pipe_tasks.append(dispatch.Dispatch)
25 ### parameters for Dispatch
26 dp_input_files = files # data files as list
27 dp_freq_select = (500, 510) # frequency indices, from 500 to 510
28 dp_feed_select = [1, 2, 32, 33] # feed no. as a list
29 dp_out = 'dp'
30
31 from tlpipe.timestream import ts_task
32 pipe_tasks.append(ts_task.TsTask)
33 ### parameters for TsTask
34 | tt_in = dp_out
35 | tt_out = 'tt'
```
then execute the task by run

\$ tlpipe ts\_task.pipe

These are some data operate functions that you can use:

Data operate functions of RawTimestream and Timestream:

```
class tlpipe.container.timestream_common.TimestreamCommon
```

```
data_operate(func, op_axis=None, axis_vals=0, full_data=False, copy_data=False,
               keep_dist_axis=False, **kwargs)
all_data_operate(func, copy_data=False, **kwargs)
time_data_operate(func, full_data=False, copy_data=False, keep_dist_axis=False,
                     **kwargs)
freq_data_operate(func, full_data=False, copy_data=False, keep_dist_axis=False,
                      **kwargs)
bl_data_operate(func, full_data=False, copy_data=False, keep_dist_axis=False,
                   **kwargs)
time_and_freq_data_operate(func, full_data=False, copy_data=False,
                                keep_dist_axis=False, **kwargs)
time_and_bl_data_operate(func, full_data=False, copy_data=False,
                              keep_dist_axis=False, **kwargs)
freq_and_bl_data_operate(func, full_data=False, copy_data=False,
                              keep_dist_axis=False, **kwargs)
```
Additional data operate functions of Timestream:

**class** tlpipe.container.timestream.**Timestream**

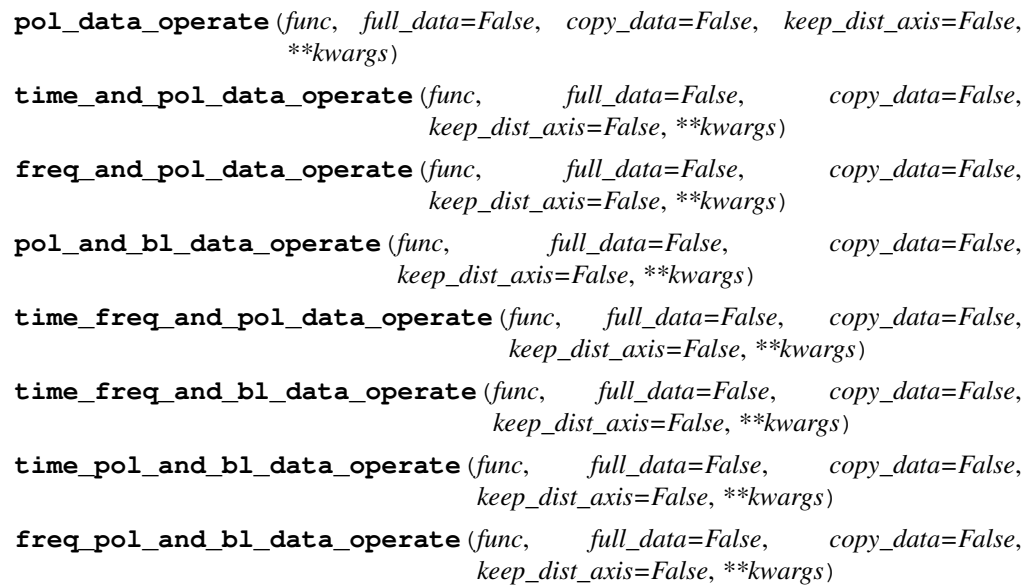

# CHAPTER 5

## **Reference**

## <span id="page-24-2"></span><span id="page-24-0"></span>**5.1 core – Core functionalities**

## **5.1.1 Constants**

[constants](#page-24-1) Various constants.

#### <span id="page-24-1"></span>**tlpipe.core.constants**

Various constants.

Please add a doc string if you add further constants.

#### **Constants**

c: Speed of light in  $m/s$ ;

k\_B: Boltzmann constant in  $m^2 \cdot kg \cdot s^{-2} \cdot K^{-1}$ ;

nu\_21cm: 21cm hyperfine frequency in MHz;

sday: One sidereal day in  $s$ ;

 $yr$ \_s: a year in  $s$ ;

## **5.1.2 Tianlai array model**

tl\_array

## <span id="page-25-5"></span>**5.2 kiyopy – Kiyoshi Masui's paramter parsing package**

#### **5.2.1 Pameter parser**

parse\_ini

## **5.2.2 Custom exceptions**

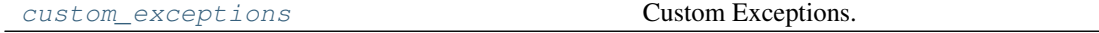

#### <span id="page-25-0"></span>**tlpipe.kiyopy.custom\_exceptions**

#### Custom Exceptions.

These mostly don't do anything special, but are defined such that the exceptions I raise don't conflict with generic exceptions raised by built-ins.

#### **Exceptions**

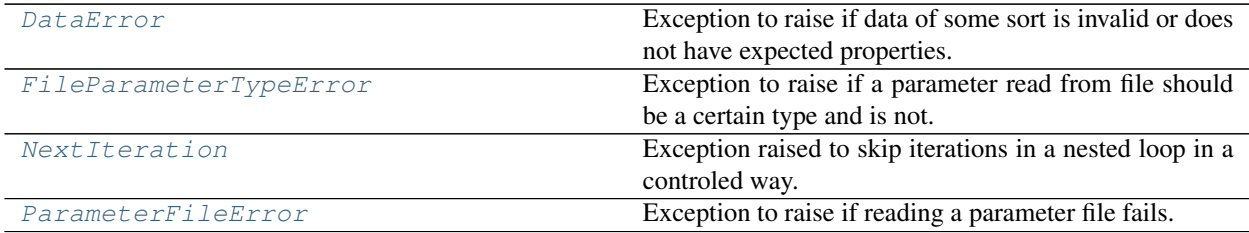

#### **tlpipe.kiyopy.custom\_exceptions.DataError**

<span id="page-25-1"></span>**exception** tlpipe.kiyopy.custom\_exceptions.**DataError** Exception to raise if data of some sort is invalid or does not have expected properties.

#### **tlpipe.kiyopy.custom\_exceptions.FileParameterTypeError**

<span id="page-25-2"></span>**exception** tlpipe.kiyopy.custom\_exceptions.**FileParameterTypeError** Exception to raise if a parameter read from file should be a certain type and is not.

#### **tlpipe.kiyopy.custom\_exceptions.NextIteration**

<span id="page-25-3"></span>**exception** tlpipe.kiyopy.custom\_exceptions.**NextIteration** Exception raised to skip iterations in a nested loop in a controled way.

#### **tlpipe.kiyopy.custom\_exceptions.ParameterFileError**

```
exception tlpipe.kiyopy.custom_exceptions.ParameterFileError
     Exception to raise if reading a parameter file fails.
```
#### <span id="page-26-4"></span>**5.2.3 Utilities**

[utils](#page-26-0) A few utilities that I have found the need for.

#### <span id="page-26-0"></span>**tlpipe.kiyopy.utils**

A few utilities that I have found the need for.

Most of these are only a few lines long, but this way I don't have to remember how to do the same thing over and over.

#### **Functions**

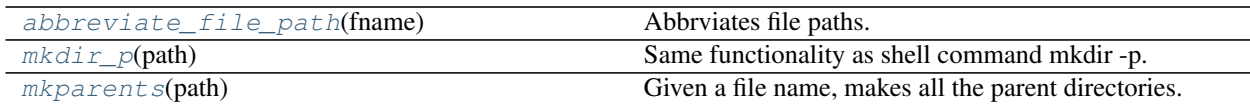

#### **tlpipe.kiyopy.utils.abbreviate\_file\_path**

<span id="page-26-1"></span>tlpipe.kiyopy.utils.**abbreviate\_file\_path**(*fname*)

Abbrviates file paths.

Givin any file path return an abbreviated path showing only the deepest most directory and the file name (Usefull for writing feedback that doesn't flood your screen.

#### **tlpipe.kiyopy.utils.mkdir\_p**

<span id="page-26-2"></span>tlpipe.kiyopy.utils.**mkdir\_p**(*path*) Same functionality as shell command mkdir -p.

#### **tlpipe.kiyopy.utils.mkparents**

<span id="page-26-3"></span>tlpipe.kiyopy.utils.**mkparents**(*path*) Given a file name, makes all the parent directories.

## **5.3 pipeline – Pipeline control and tasks**

#### **5.3.1 Pipeline**

pipeline

## **5.4 container – Timestream data containers**

#### **5.4.1 Data containers**

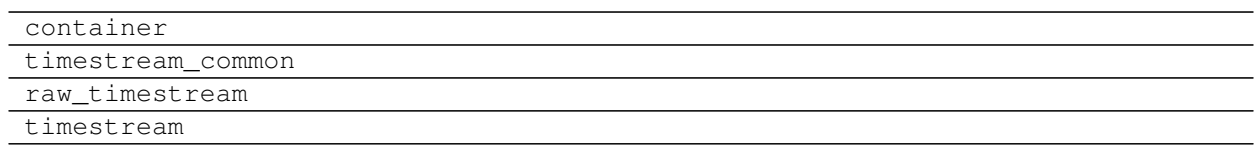

## **5.5 timestream – Timestream operating tasks**

## **5.5.1 Timestream base task**

timestream\_task

## **5.5.2 Operating tasks**

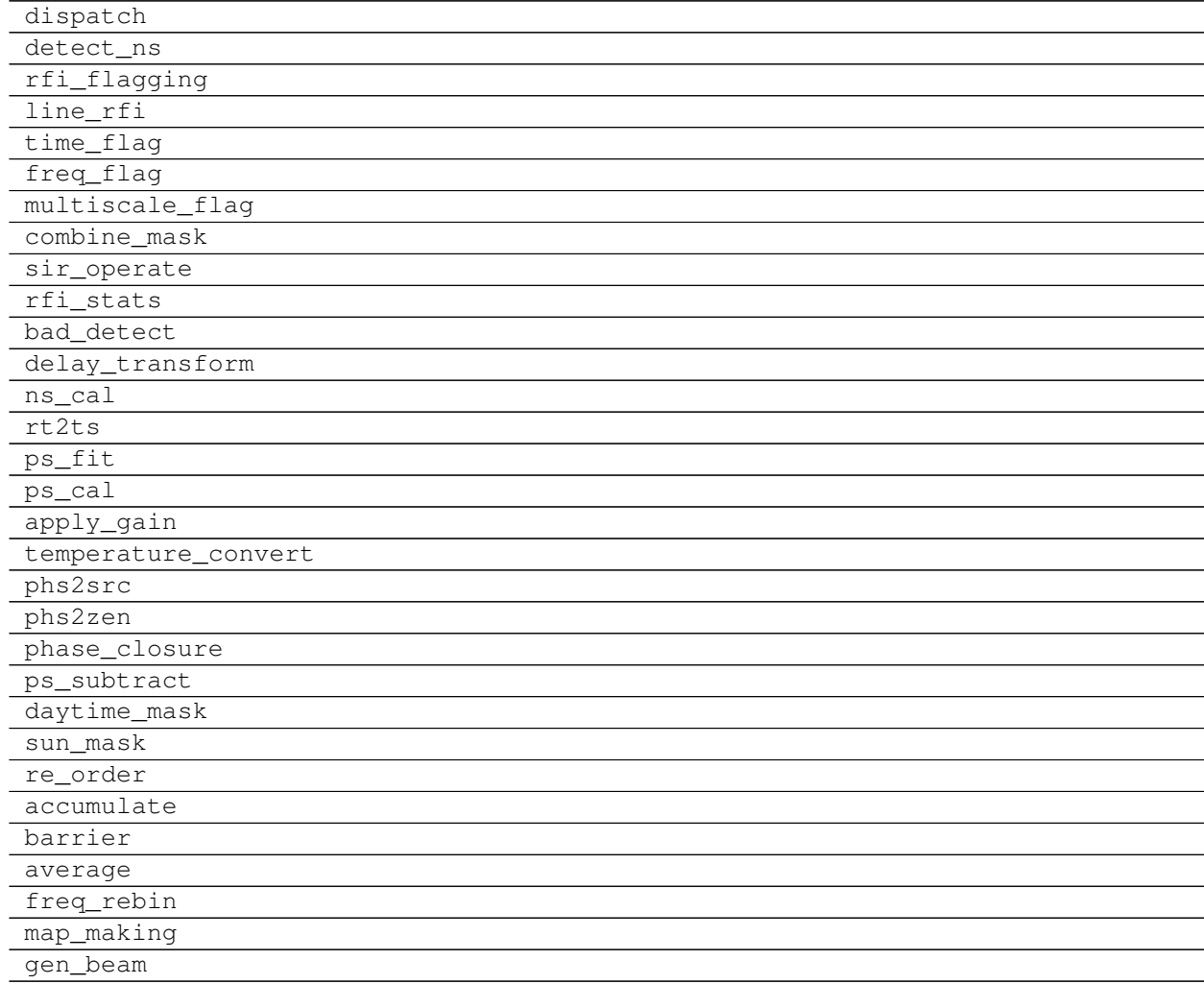

## <span id="page-28-3"></span>**5.6 rfi – RFI flagging methods**

## **5.6.1 Surface fitting methods**

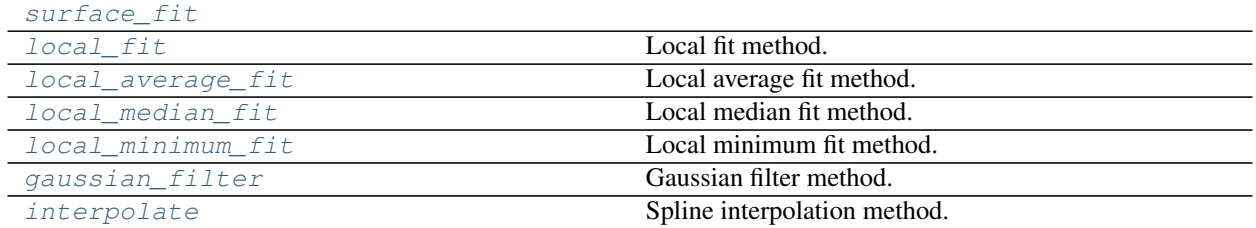

#### <span id="page-28-0"></span>**tlpipe.rfi.surface\_fit**

#### **Classes**

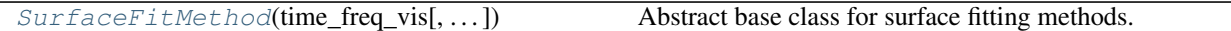

#### **tlpipe.rfi.surface\_fit.SurfaceFitMethod**

```
class tlpipe.rfi.surface_fit.SurfaceFitMethod(time_freq_vis,
```
*time\_freq\_vis\_mask=None*)

Abstract base class for surface fitting methods.

A surface fit to the correlated visibilities  $V(\nu, t)$  as a function of frequency  $\nu$  and time t can produce a surface  $\dot{V}(\nu, t)$  that represents the astronomical information in the signal. Requiring  $\dot{V}(\nu, t)$  to be a smooth surface is a good assumption for most astronomical continuum sources, as their observed amplitude tend not to change rapidly with time and frequency, whereas specific types of RFI can create sharp edges in the time-frequency domain. The residuals between the fit and the data contain the system noise and the RFI, which can then be thresholded without the chance of flagging astronomical sources that have visibilities with high amplitude.

Note: Because of the smoothing in both time and frequency direction, this method is not directly usable when observing strong line sources or strong pulsars.

**\_\_init\_\_**(*time\_freq\_vis*, *time\_freq\_vis\_mask=None*) x. \_init\_( $\dots$ ) initializes x; see help(type(x)) for signature

#### **Methods**

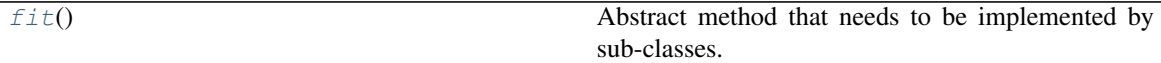

#### **tlpipe.rfi.surface\_fit.SurfaceFitMethod.fit**

```
SurfaceFitMethod.fit()
```
Abstract method that needs to be implemented by sub-classes.

#### <span id="page-29-4"></span><span id="page-29-0"></span>**tlpipe.rfi.local\_fit**

Local fit method.

#### **Inheritance diagram**

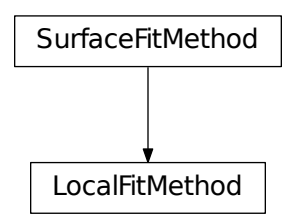

#### **Classes**

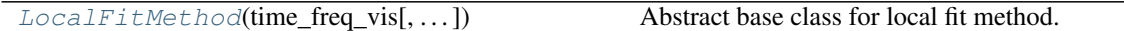

#### **tlpipe.rfi.local\_fit.LocalFitMethod**

<span id="page-29-1"></span>**class** tlpipe.rfi.local\_fit.**LocalFitMethod**(*time\_freq\_vis*, *time\_freq\_vis\_mask=None*, *time\_window\_size=20*, *freq\_window\_size=40*) Abstract base class for local fit method.

**\_\_init\_\_**(*time\_freq\_vis*, *time\_freq\_vis\_mask=None*, *time\_window\_size=20*, *freq\_window\_size=40*) x. \_init\_(...) initializes x; see help(type(x)) for signature

#### **Methods**

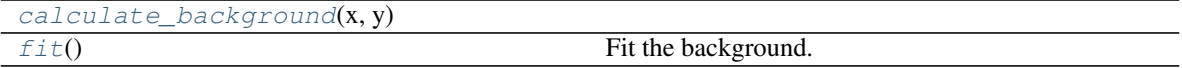

#### **tlpipe.rfi.local\_fit.LocalFitMethod.calculate\_background**

<span id="page-29-2"></span>LocalFitMethod.**calculate\_background**(*x*, *y*)

#### **tlpipe.rfi.local\_fit.LocalFitMethod.fit**

<span id="page-29-3"></span>LocalFitMethod.**fit**() Fit the background.

#### <span id="page-30-2"></span><span id="page-30-0"></span>**tlpipe.rfi.local\_average\_fit**

Local average fit method.

#### **Inheritance diagram**

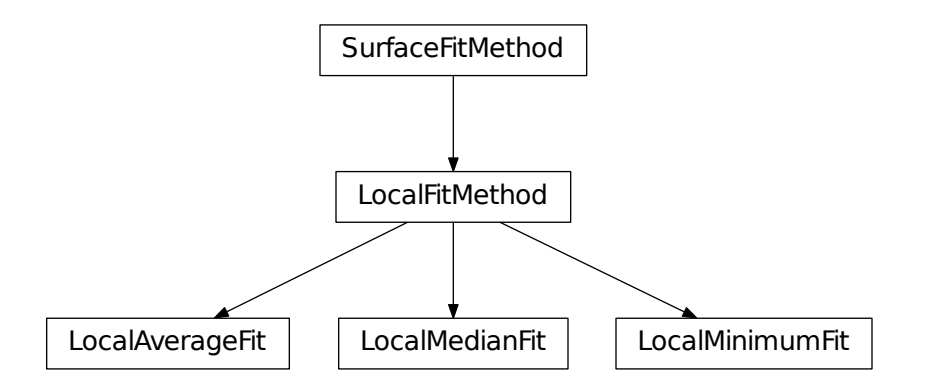

#### **Classes**

[LocalAverageFit](#page-30-1)(time\_freq\_vis[, ...]) Local average fit method.

#### **tlpipe.rfi.local\_average\_fit.LocalAverageFit**

```
class tlpipe.rfi.local_average_fit.LocalAverageFit(time_freq_vis,
                                                            time_freq_vis_mask=None,
                                                            time_window_size=20,
                                                            freq_window_size=40)
```
Local average fit method.

In this method, the background value is caculated by the local average of a sliding window of size  $N \times M$ around each data value.

**\_\_init\_\_**(*time\_freq\_vis*, *time\_freq\_vis\_mask=None*, *time\_window\_size=20*, *freq\_window\_size=40*) x.  $\text{init}\_\_$ ...) initializes x; see help(type(x)) for signature

#### **Methods**

[calculate\\_background](#page-31-1)(x, y)

 $fit()$  $fit()$  Fit the background.

#### <span id="page-31-4"></span>**tlpipe.rfi.local\_average\_fit.LocalAverageFit.calculate\_background**

<span id="page-31-1"></span>LocalAverageFit.**calculate\_background**(*x*, *y*)

#### **tlpipe.rfi.local\_average\_fit.LocalAverageFit.fit**

<span id="page-31-2"></span>LocalAverageFit.**fit**() Fit the background.

#### <span id="page-31-0"></span>**tlpipe.rfi.local\_median\_fit**

Local median fit method.

#### **Inheritance diagram**

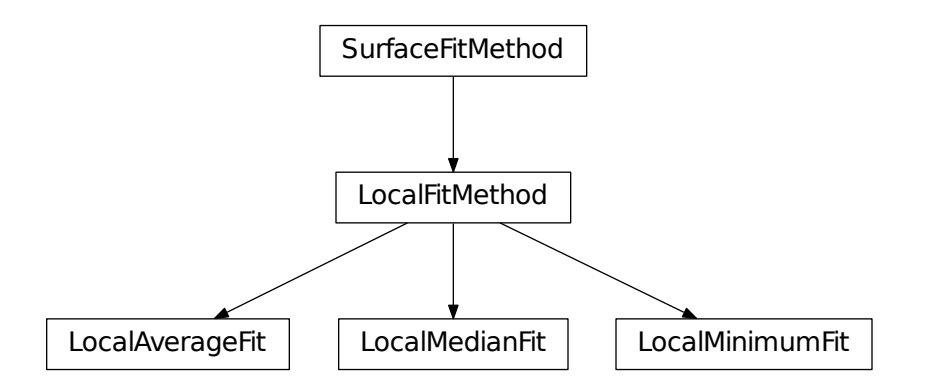

#### **Classes**

 $LocalMedianFit$ (time\_freq\_vis[, ...]) Local median fit method.

#### **tlpipe.rfi.local\_median\_fit.LocalMedianFit**

<span id="page-31-3"></span>**class** tlpipe.rfi.local\_median\_fit.**LocalMedianFit**(*time\_freq\_vis*,

*time\_freq\_vis\_mask=None*, *time\_window\_size=20*, *freq\_window\_size=40*)

Local median fit method.

In this method, the background value is caculated by the local median of a sliding window of size  $N \times M$  around each data value.

**\_\_init\_\_**(*time\_freq\_vis*, *time\_freq\_vis\_mask=None*, *time\_window\_size=20*, *freq\_window\_size=40*)

<span id="page-32-3"></span>x. init  $( \dots )$  initializes x; see help(type(x)) for signature

#### **Methods**

```
calculate_background(x, y)
fit() Fit the background.
```
#### **tlpipe.rfi.local\_median\_fit.LocalMedianFit.calculate\_background**

<span id="page-32-1"></span>LocalMedianFit.**calculate\_background**(*x*, *y*)

#### **tlpipe.rfi.local\_median\_fit.LocalMedianFit.fit**

<span id="page-32-2"></span>LocalMedianFit.**fit**() Fit the background.

#### <span id="page-32-0"></span>**tlpipe.rfi.local\_minimum\_fit**

Local minimum fit method.

#### **Inheritance diagram**

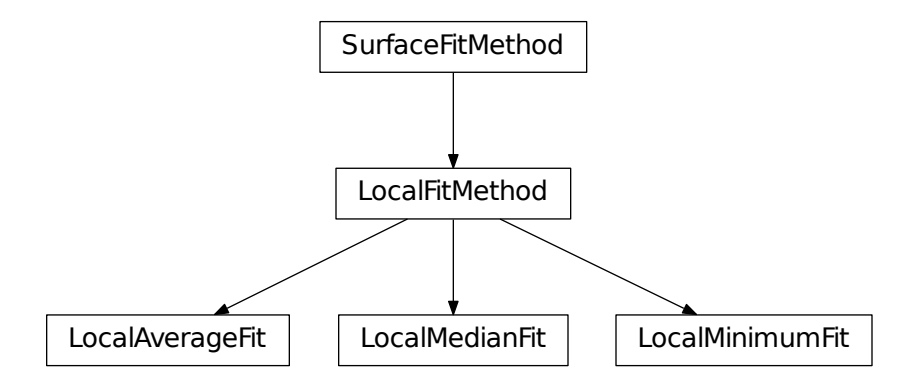

#### **Classes**

 $LocalMinimumFit$ (time\_freq\_vis[, ...]) Local minimum fit method.

#### <span id="page-33-4"></span>**tlpipe.rfi.local\_minimum\_fit.LocalMinimumFit**

```
class tlpipe.rfi.local_minimum_fit.LocalMinimumFit(time_freq_vis,
                                                            time_freq_vis_mask=None,
                                                            time_window_size=20,
                                                            freq_window_size=40)
```
Local minimum fit method.

In this method, the background value is caculated by the local minimum of a sliding window of size  $N \times M$ around each data value.

**\_\_init\_\_**(*time\_freq\_vis*, *time\_freq\_vis\_mask=None*, *time\_window\_size=20*, *freq\_window\_size=40*) x. \_init\_( $\dots$ ) initializes x; see help(type(x)) for signature

#### **Methods**

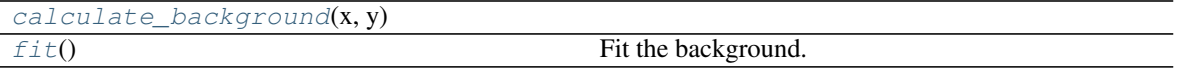

#### **tlpipe.rfi.local\_minimum\_fit.LocalMinimumFit.calculate\_background**

<span id="page-33-2"></span>LocalMinimumFit.**calculate\_background**(*x*, *y*)

#### **tlpipe.rfi.local\_minimum\_fit.LocalMinimumFit.fit**

<span id="page-33-3"></span>LocalMinimumFit.**fit**() Fit the background.

#### <span id="page-33-0"></span>**tlpipe.rfi.gaussian\_filter**

Gaussian filter method.

#### **Inheritance diagram**

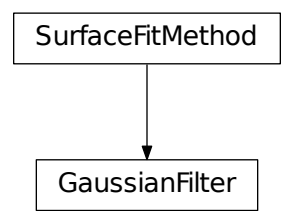

#### <span id="page-34-3"></span>**Classes**

<span id="page-34-1"></span>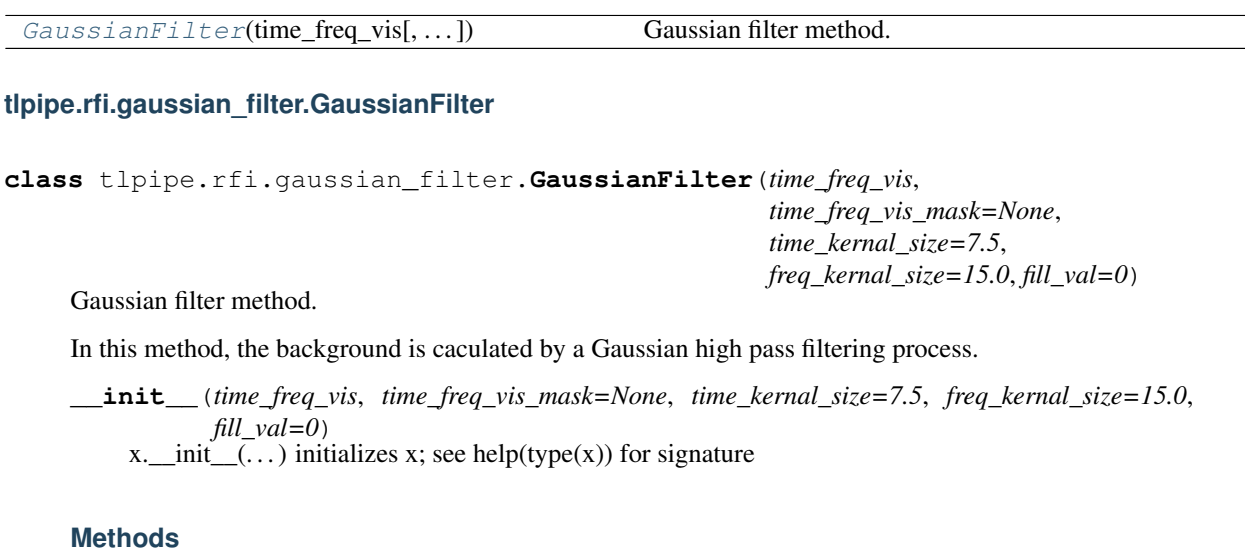

 $fit()$  $fit()$  Fit the background.

#### **tlpipe.rfi.gaussian\_filter.GaussianFilter.fit**

<span id="page-34-2"></span>GaussianFilter.**fit**() Fit the background.

#### <span id="page-34-0"></span>**tlpipe.rfi.interpolate**

Spline interpolation method.

**Inheritance diagram**

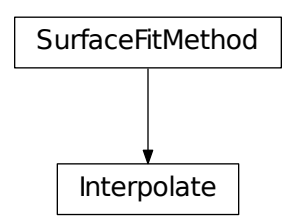

#### <span id="page-35-4"></span>**Classes**

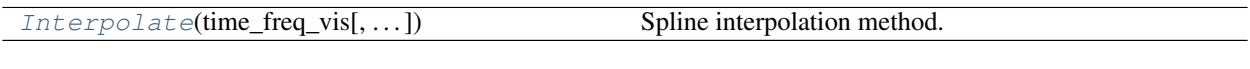

#### **tlpipe.rfi.interpolate.Interpolate**

```
class tlpipe.rfi.interpolate.Interpolate(time_freq_vis, time_freq_vis_mask=None,
                                             direction='vertical', order=3, ext=0,
                                             mask\ ratio=0.1
```
Spline interpolation method.

This is not really a surface fit method, but intended to fill masked (or invalid) values presented in the data by spline interpolation.

**\_\_init\_\_**(*time\_freq\_vis*, *time\_freq\_vis\_mask=None*, *direction='vertical'*, *order=3*, *ext=0*, *mask\_ratio=0.1*) x. \_init\_( $\dots$ ) initializes x; see help(type(x)) for signature

#### **Methods**

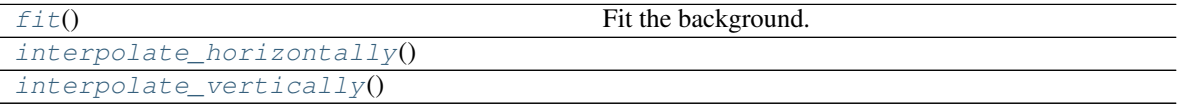

#### **tlpipe.rfi.interpolate.Interpolate.fit**

<span id="page-35-1"></span>Interpolate.**fit**() Fit the background.

#### **tlpipe.rfi.interpolate.Interpolate.interpolate\_horizontally**

<span id="page-35-2"></span>Interpolate.**interpolate\_horizontally**()

#### **tlpipe.rfi.interpolate.Interpolate.interpolate\_vertically**

<span id="page-35-3"></span>Interpolate.**interpolate\_vertically**()

### **5.6.2 Combinatorial thresholding methods**

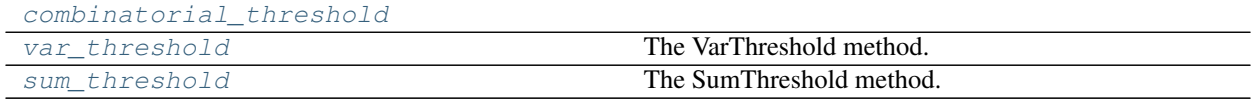

#### <span id="page-36-3"></span><span id="page-36-0"></span>**tlpipe.rfi.combinatorial\_threshold**

#### **Classes**

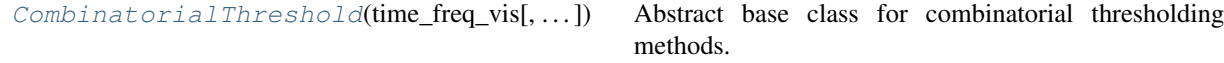

#### **tlpipe.rfi.combinatorial\_threshold.CombinatorialThreshold**

<span id="page-36-1"></span>**class** tlpipe.rfi.combinatorial\_threshold.**CombinatorialThreshold**(*time\_freq\_vis*,

```
time_freq_vis_mask=None,
first_threshold=6.0,
exp_factor=1.5,
distribu-
tion='Rayleigh',
max_threshold_length=1024)
```
Abstract base class for combinatorial thresholding methods.

The method will flag a combination of samples when a property of this combination exceeds some limit. The more connected samples are combined, the lower the sample threshold.

For more details, see Offringa et al., 2000, MNRAS, 405, 155, *Post-correlation radio frequency interference classification methods*.

For this implementation, the sequence of thresholds are determined by the following formula:

$$
\alpha \times \frac{\rho^i}{w} \times (\sigma \times \beta) + \eta
$$

in which  $\alpha$  is the first threshold set to 6.0,  $\rho = 1.5$ , *i* is the current iteration, *w* the current window size,  $\sigma$  the standard deviation of the values,  $\beta$  the base sensitivity, set to 1.0, and  $\eta$  the median.

**\_\_init\_\_**(*time\_freq\_vis*, *time\_freq\_vis\_mask=None*, *first\_threshold=6.0*, *exp\_factor=1.5*, *distribution='Rayleigh'*, *max\_threshold\_length=1024*)

x. \_init\_(...) initializes x; see help(type(x)) for signature

#### **Methods**

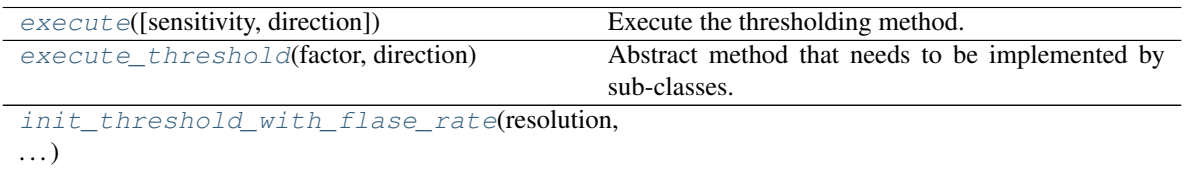

#### **tlpipe.rfi.combinatorial\_threshold.CombinatorialThreshold.execute**

<span id="page-36-2"></span>CombinatorialThreshold.**execute**(*sensitivity=1.0*, *direction=('time'*, *'freq')*) Execute the thresholding method.

#### <span id="page-37-4"></span>**tlpipe.rfi.combinatorial\_threshold.CombinatorialThreshold.execute\_threshold**

<span id="page-37-1"></span>CombinatorialThreshold.**execute\_threshold**(*factor*, *direction*) Abstract method that needs to be implemented by sub-classes.

**tlpipe.rfi.combinatorial\_threshold.CombinatorialThreshold.init\_threshold\_with\_flase\_rate**

<span id="page-37-2"></span>CombinatorialThreshold.**init\_threshold\_with\_flase\_rate**(*resolution*, *false\_alarm\_rate*)

#### <span id="page-37-0"></span>**tlpipe.rfi.var\_threshold**

The VarThreshold method.

#### **Inheritance diagram**

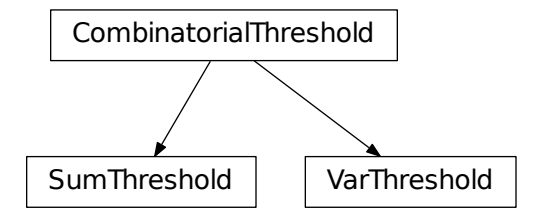

#### **Classes**

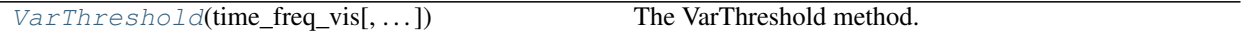

#### **tlpipe.rfi.var\_threshold.VarThreshold**

<span id="page-37-3"></span>**class** tlpipe.rfi.var\_threshold.**VarThreshold**(*time\_freq\_vis*, *time\_freq\_vis\_mask=None*, *first\_threshold=6.0*, *exp\_factor=1.2*, *distribution='Rayleigh'*, *max\_threshold\_length=1024*)

The VarThreshold method.

For more details, see Offringa et al., 2000, MNRAS, 405, 155, *Post-correlation radio frequency interference classification methods*.

**\_\_init\_\_**(*time\_freq\_vis*, *time\_freq\_vis\_mask=None*, *first\_threshold=6.0*, *exp\_factor=1.2*, *distribution='Rayleigh'*, *max\_threshold\_length=1024*) x. \_\_init\_(...) initializes x; see help(type(x)) for signature

#### <span id="page-38-6"></span>**Methods**

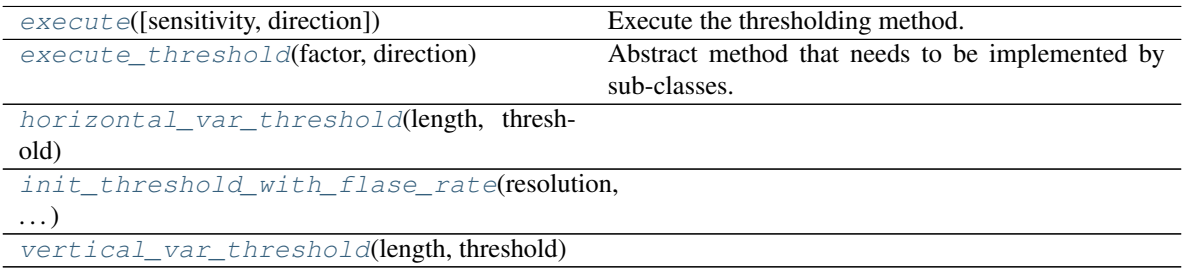

#### **tlpipe.rfi.var\_threshold.VarThreshold.execute**

<span id="page-38-1"></span>VarThreshold.**execute**(*sensitivity=1.0*, *direction=('time'*, *'freq')*) Execute the thresholding method.

#### **tlpipe.rfi.var\_threshold.VarThreshold.execute\_threshold**

<span id="page-38-2"></span>VarThreshold.**execute\_threshold**(*factor*, *direction*) Abstract method that needs to be implemented by sub-classes.

#### **tlpipe.rfi.var\_threshold.VarThreshold.horizontal\_var\_threshold**

<span id="page-38-3"></span>VarThreshold.**horizontal\_var\_threshold**(*length*, *threshold*)

#### **tlpipe.rfi.var\_threshold.VarThreshold.init\_threshold\_with\_flase\_rate**

<span id="page-38-4"></span>VarThreshold.**init\_threshold\_with\_flase\_rate**(*resolution*, *false\_alarm\_rate*)

#### **tlpipe.rfi.var\_threshold.VarThreshold.vertical\_var\_threshold**

<span id="page-38-5"></span>VarThreshold.**vertical\_var\_threshold**(*length*, *threshold*)

#### <span id="page-38-0"></span>**tlpipe.rfi.sum\_threshold**

The SumThreshold method.

#### <span id="page-39-1"></span>**Inheritance diagram**

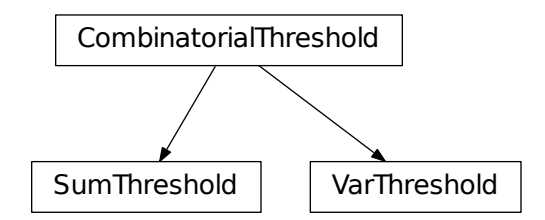

#### **Classes**

[SumThreshold](#page-39-0)(time\_freq\_vis[, ...]) The SumThreshold method.

#### **tlpipe.rfi.sum\_threshold.SumThreshold**

<span id="page-39-0"></span>**class** tlpipe.rfi.sum\_threshold.**SumThreshold**(*time\_freq\_vis*, *time\_freq\_vis\_mask=None*, *first\_threshold=6.0*, *exp\_factor=1.5*, *distribution='Rayleigh'*, *max\_threshold\_length=1024*, *min\_connected=1*)

The SumThreshold method.

For more details, see Offringa et al., 2000, MNRAS, 405, 155, *Post-correlation radio frequency interference classification methods*.

**\_\_init\_\_**(*time\_freq\_vis*, *time\_freq\_vis\_mask=None*, *first\_threshold=6.0*, *exp\_factor=1.5*, *distribution='Rayleigh'*, *max\_threshold\_length=1024*, *min\_connected=1*) x. init  $(\dots)$  initializes x; see help(type(x)) for signature

#### **Methods**

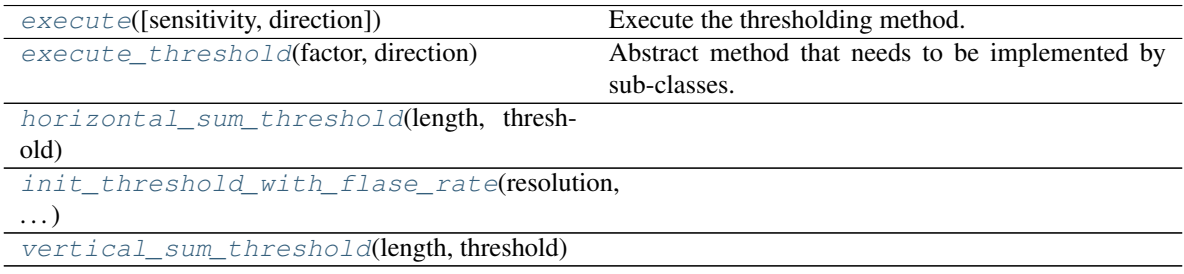

#### <span id="page-40-7"></span>**tlpipe.rfi.sum\_threshold.SumThreshold.execute**

<span id="page-40-0"></span>SumThreshold.**execute**(*sensitivity=1.0*, *direction=('time'*, *'freq')*) Execute the thresholding method.

#### **tlpipe.rfi.sum\_threshold.SumThreshold.execute\_threshold**

<span id="page-40-1"></span>SumThreshold.**execute\_threshold**(*factor*, *direction*) Abstract method that needs to be implemented by sub-classes.

**tlpipe.rfi.sum\_threshold.SumThreshold.horizontal\_sum\_threshold**

<span id="page-40-2"></span>SumThreshold.**horizontal\_sum\_threshold**(*length*, *threshold*)

**tlpipe.rfi.sum\_threshold.SumThreshold.init\_threshold\_with\_flase\_rate**

<span id="page-40-3"></span>SumThreshold.**init\_threshold\_with\_flase\_rate**(*resolution*, *false\_alarm\_rate*)

**tlpipe.rfi.sum\_threshold.SumThreshold.vertical\_sum\_threshold**

<span id="page-40-4"></span>SumThreshold.**vertical\_sum\_threshold**(*length*, *threshold*)

#### **5.6.3 Mathematical morphological methods**

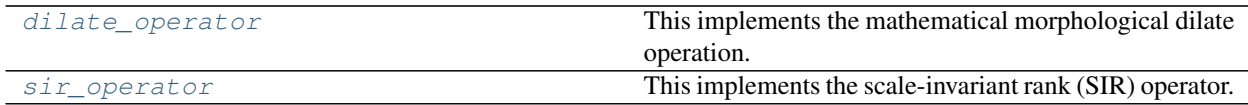

#### <span id="page-40-5"></span>**tlpipe.rfi.dilate\_operator**

This implements the mathematical morphological dilate operation.

#### **Functions**

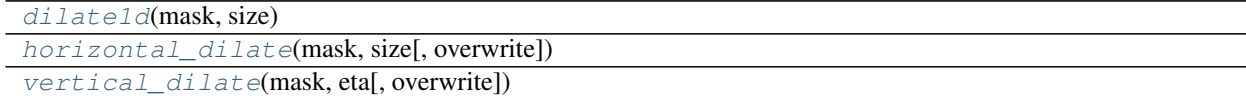

#### **tlpipe.rfi.dilate\_operator.dilate1d**

```
tlpipe.rfi.dilate_operator.dilate1d(mask, size)
```
#### <span id="page-41-6"></span>**tlpipe.rfi.dilate\_operator.horizontal\_dilate**

<span id="page-41-1"></span>tlpipe.rfi.dilate\_operator.**horizontal\_dilate**(*mask*, *size*, *overwrite=True*)

#### **tlpipe.rfi.dilate\_operator.vertical\_dilate**

<span id="page-41-2"></span>tlpipe.rfi.dilate\_operator.**vertical\_dilate**(*mask*, *eta*, *overwrite=True*)

#### <span id="page-41-0"></span>**tlpipe.rfi.sir\_operator**

This implements the scale-invariant rank (SIR) operator.

The operator considers a sample to be contaminated with RFI when the sample is in a subsequence of mostly flagged samples. To be more precise, it will flag a subsequence when more than  $(1 - \eta)N$  of its samples are flagged, with N the number of samples in the subsequence and  $\eta$  a constant,  $0 \leq \eta \leq 1$ . Using  $\rho$  to denote the operator, the output  $\rho(X)$  can be formally defined as

$$
\rho(X) \equiv \left( \begin{array}{c} | \{ [Y1, Y2] \mid \#(X \cap [Y1, Y2]) \ge (1 - \eta)(Y2 - Y1) \}, \end{array} \right)
$$

with  $[Y1, Y2)$  a half-open interval of a one-dimensional set, and the hash symbol  $\#$  denoting the count-operator that returns the number of elements in the set. In words, the equation defines  $\rho(X)$  to consist of all the samples that are in an interval [ $Y1, Y2$ ), in which the ratio of samples in the input X is greater or equal than  $(1 - \eta)$ . Parameter  $\eta$ represents the aggressiveness of the method: with  $\eta = 0$ , no additional samples are flagged and  $\rho(X) = X$ . On the other hand,  $\eta = 1$  implies all samples will be flagged.

For more details, see Offringa et al., 2012, A&A, 539, A95, *A morphological algorithm for improving radio-frequency interference detection*.

#### **Functions**

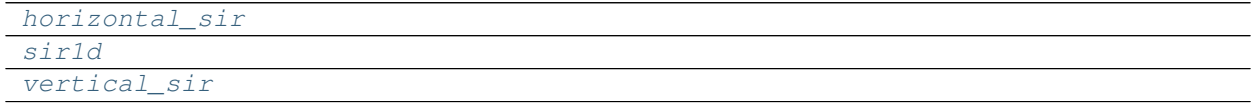

**tlpipe.rfi.sir\_operator.horizontal\_sir**

<span id="page-41-3"></span>tlpipe.rfi.sir\_operator.**horizontal\_sir**()

#### **tlpipe.rfi.sir\_operator.sir1d**

```
tlpipe.rfi.sir_operator.sir1d()
```
#### **tlpipe.rfi.sir\_operator.vertical\_sir**

```
tlpipe.rfi.sir_operator.vertical_sir()
```
## **5.7 cal – Calibration**

Coming soon...

## **5.8 map – Map-making**

#### **5.8.1 Driftscan map-making**

Richard Shaw's m-mode formalism method.

## **5.9 foreground – Foreground subtraction**

Coming soon. . .

## **5.10 ps – Power spectrum estimation**

Coming soon. . .

## **5.11 plot – Tasks for plottting**

### **5.11.1 Plotting tasks**

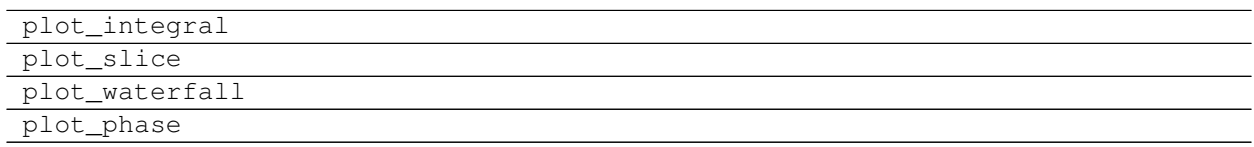

## **5.12 utils – Utility functions**

### **5.12.1 Utilities**

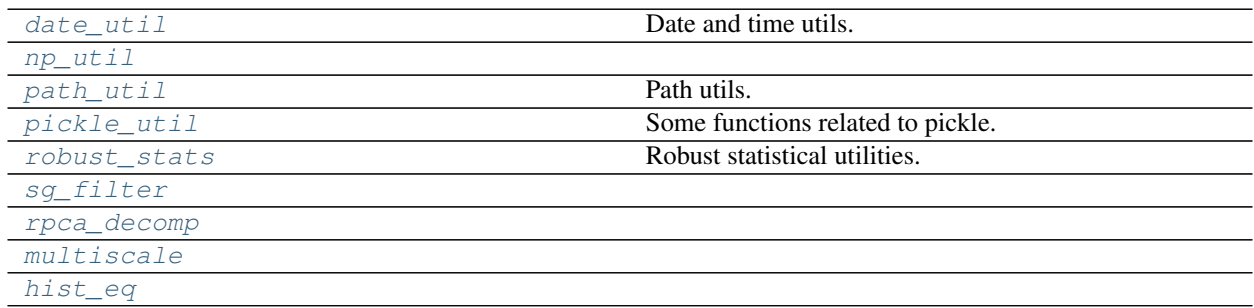

#### <span id="page-43-3"></span><span id="page-43-0"></span>**tlpipe.utils.date\_util**

Date and time utils.

#### **Functions**

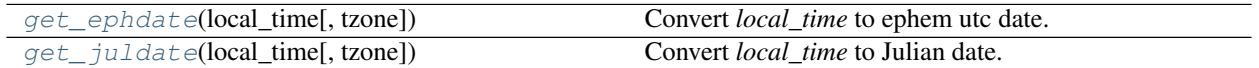

#### **tlpipe.utils.date\_util.get\_ephdate**

<span id="page-43-1"></span>tlpipe.utils.date\_util.**get\_ephdate**(*local\_time*, *tzone='UTC+08h'*) Convert *local\_time* to ephem utc date.

#### **Parameters**

- **local\_time** (string, python date or datetime object, etc.) Local time that can be passed to ephem.Date function. Refer to [http://rhodesmill.org/pyephem/](http://rhodesmill.org/pyephem/date.html) [date.html](http://rhodesmill.org/pyephem/date.html)
- **tzone** (string, optional) Time zone in format 'UTC[+/-]xxh'. Defaut: UTC+08h.

**Returns utc** time – A float number representation of a UTC PyEphem date.

Return type [float](https://docs.python.org/3/library/functions.html#float)

See also:

*get\_juldate*

#### **tlpipe.utils.date\_util.get\_juldate**

```
tlpipe.utils.date_util.get_juldate(local_time, tzone='UTC+08h')
     Convert local_time to Julian date.
```
#### **Parameters**

- **local\_time** (string, python date or datetime object, etc.) Local time that can be passed to ephem.Date function. Refer to [http://rhodesmill.org/pyephem/](http://rhodesmill.org/pyephem/date.html) [date.html](http://rhodesmill.org/pyephem/date.html)
- **tzone** (string, optional) Time zone in format 'UTC[+/-]xxh'. Defaut: UTC+08h.

Returns julian\_date – A float number representation of a Julian date.

Return type [float](https://docs.python.org/3/library/functions.html#float)

#### See also:

*get\_ephdate*

#### <span id="page-44-2"></span><span id="page-44-0"></span>**tlpipe.utils.np\_util**

#### **Functions**

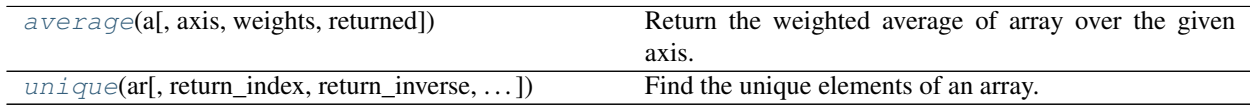

#### **tlpipe.utils.np\_util.average**

<span id="page-44-1"></span>tlpipe.utils.np\_util.**average**(*a*, *axis=None*, *weights=None*, *returned=False*) Return the weighted average of array over the given axis.

Copied from newer version of numpy, as old version raise "ComplexWarning: Casting complex values to real discards the imaginary part".

#### **Parameters**

- **a** (*array\_like*) Data to be averaged. Masked entries are not taken into account in the computation.
- **axis** ([int,](https://docs.python.org/3/library/functions.html#int) optional) Axis along which the average is computed. The default is to compute the average of the flattened array.
- **weights** (array\_like, optional) The importance that each element has in the computation of the average. The weights array can either be 1-D (in which case its length must be the size of *a* along the given axis) or of the same shape as *a*. If weights=None, then all data in *a* are assumed to have a weight equal to one. If *weights* is complex, the imaginary parts are ignored.
- **returned** ([bool,](https://docs.python.org/3/library/functions.html#bool) optional) Flag indicating whether a tuple (result, sum of weights) should be returned as output (True), or just the result (False). Default is False.
- Returns average, [sum\_of\_weights] The average along the specified axis. When returned is *True*, return a tuple with the average as the first element and the sum of the weights as the second element. The return type is *np.float64* if *a* is of integer type and floats smaller than *float64*, or the input data-type, otherwise. If returned, *sum\_of\_weights* is always *float64*.

Return type (tuple of) scalar or MaskedArray

#### **Examples**

```
>>> a = np.ma.array([1., 2., 3., 4.], mask=[False, False, True, True])
>>> np.ma.average(a, weights=[3, 1, 0, 0])
1.25
```

```
\Rightarrow x = np.ma.arange(6.).reshape(3, 2)
>>> print x
[[ 0. 1.]
[ 2. 3.]
[ 4. 5.]]
>>> avg, sumweights = np.ma.average(x, axis=0, weights=[1, 2, 3],
... returned=True)
>>> print avg
[2.66666666667 3.66666666667]
```
#### <span id="page-45-1"></span>**tlpipe.utils.np\_util.unique**

<span id="page-45-0"></span>tlpipe.utils.np\_util.**unique**(*ar*, *return\_index=False*, *return\_inverse=False*, *return\_counts=False*)

Find the unique elements of an array.

Returns the sorted unique elements of an array. There are two optional outputs in addition to the unique elements: the indices of the input array that give the unique values, and the indices of the unique array that reconstruct the input array.

Copied from newer version of numpy, as old version has no *return\_counts* argument.

#### Parameters

- **ar** (array\_like) Input array. This will be flattened if it is not already 1-D.
- **return\_index** ([bool,](https://docs.python.org/3/library/functions.html#bool) optional) If True, also return the indices of *ar* that result in the unique array.
- **return inverse** ([bool,](https://docs.python.org/3/library/functions.html#bool) optional) If True, also return the indices of the unique array that can be used to reconstruct *ar*.
- **return\_counts** ([bool,](https://docs.python.org/3/library/functions.html#bool) optional) New in version 1.9.0.

If True, also return the number of times each unique value comes up in *ar*.

#### Returns

- unique (*ndarray*) The sorted unique values.
- unique\_indices (*ndarray, optional*) The indices of the first occurrences of the unique values in the (flattened) original array. Only provided if *return\_index* is True.
- unique inverse (*ndarray, optional*) The indices to reconstruct the (flattened) original array from the unique array. Only provided if *return\_inverse* is True.
- unique counts (*ndarray, optional*) .. versionadded:: 1.9.0 The number of times each of the unique values comes up in the original array. Only provided if *return\_counts* is True.

#### See also:

**numpy.lib.arraysetops()** Module with a number of other functions for performing set operations on arrays.

#### **Examples**

```
>>> np.unique([1, 1, 2, 2, 3, 3])
array([1, 2, 3])
\Rightarrow a = np.array([1, 1], [2, 3]])
>>> np.unique(a)
array([1, 2, 3])
```
Return the indices of the original array that give the unique values:

```
>>> a = np.array(['a', 'b', 'b', 'c', 'a'])
>>> u, indices = np.unique(a, return_index=True)
>>> u
array(['a', 'b', 'c'],
       dtype='|S1')
>>> indices
```
<span id="page-46-3"></span>array([0, 1, 3]) **>>>** a[indices] array(['a', 'b', 'c'], dtype='|S1')

Reconstruct the input array from the unique values:

```
>>> a = np.array([1, 2, 6, 4, 2, 3, 2])
>>> u, indices = np.unique(a, return_inverse=True)
>>> u
array([1, 2, 3, 4, 6])
>>> indices
array([0, 1, 4, 3, 1, 2, 1])>>> u[indices]
array([1, 2, 6, 4, 2, 3, 2])
```
#### <span id="page-46-0"></span>**tlpipe.utils.path\_util**

Path utils.

#### **Functions**

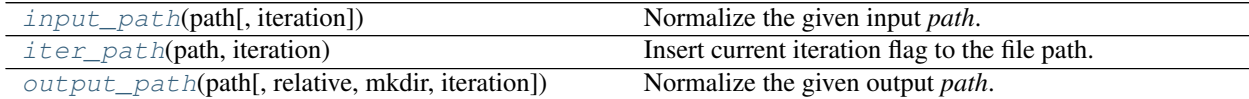

#### **tlpipe.utils.path\_util.input\_path**

```
tlpipe.utils.path_util.input_path(path, iteration=None)
```
Normalize the given input *path*.

This function supposes that *path* is a absolute path if it starts with /, else it is relative to os.environ['TL\_OUTPUT'].

#### **Parameters**

- **path** (string or list of strings) The input path.
- **iteration** ([None](https://docs.python.org/3/library/constants.html#None) or integer, optional) The iteration number. If it is not None, it will be inserted into the path before the path's basename. Default is None.

Returns norm\_path – The normalized absolute input path.

Return type string or list of strings

#### **tlpipe.utils.path\_util.iter\_path**

```
tlpipe.utils.path_util.iter_path(path, iteration)
     Insert current iteration flag to the file path.
```
#### **Parameters**

• **path** (string) – The output path.

• **iteration** (integer) – The iteration number.

<span id="page-47-4"></span>Returns new\_path – The generated new path which has the iteration been inserted.

Return type string

#### **tlpipe.utils.path\_util.output\_path**

```
tlpipe.utils.path_util.output_path(path, relative=True, mkdir=True, iteration=None)
     Normalize the given output path.
```
This function supposes that *path* is relative to os.environ['TL\_OUTPUT'] if *relative* is True.

#### Parameters

- **path** (string or list of strings) The output path.
- **relative** ([bool,](https://docs.python.org/3/library/functions.html#bool) optional) The *path* is relative to os.environ['TL\_OUTPUT'] if True. Default is True.
- **mkdir** ([bool,](https://docs.python.org/3/library/functions.html#bool) optional) Make the path directory if True. Default is True.
- iteration ([None](https://docs.python.org/3/library/constants.html#None) or integer, optional) The iteration number. If it is not None, it will be inserted into the path before the path's basename. Default is None.

Returns norm\_path – The normalized absolute output path.

Return type string or list of strings

#### <span id="page-47-0"></span>**tlpipe.utils.pickle\_util**

Some functions related to pickle.

#### **Functions**

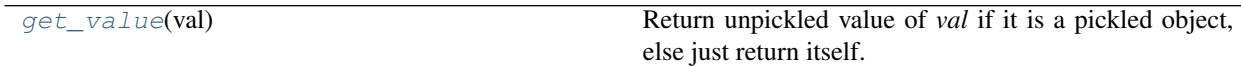

#### **tlpipe.utils.pickle\_util.get\_value**

<span id="page-47-3"></span>tlpipe.utils.pickle\_util.**get\_value**(*val*) Return unpickled value of *val* if it is a pickled object, else just return itself.

#### <span id="page-47-1"></span>**tlpipe.utils.robust\_stats**

Robust statistical utilities.

This implements the Median Absolute Deviation (MAD) and some Winsorized statistical methods.

A sample  $x_1, \dots, x_n$  is sorted in ascending order. For the chosen  $0 \le \gamma \le 0.5$  and  $k = |\gamma n|$  winsorization of the sorted data consists of setting

$$
W_i = \begin{cases} x_{(k+1)}, & \text{if } x_{(i)} \le x_{(k+1)} \\ x_{(i)}, & \text{if } x_{(k+1)} \le x_{(i)} \le x_{(n-k)} \\ x_{(n-k)}, & \text{if } x_{(i)} \ge x_{(n-k)} . \end{cases}
$$

<span id="page-48-6"></span>The winsorized sample mean is  $\hat{\mu}_w = \frac{1}{n} \sum_{i=1}^n W_i$  and the winsorized sample variance is  $D_w = \frac{1}{n-1} \sum_{i=1}^n (W_i (\hat{\mu}_w)^2$ .

For this implementation, the statistics is computed for winsorized data with  $\gamma = 0.1$ .

#### **Functions**

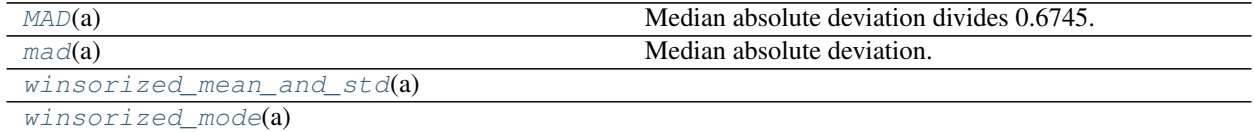

#### **tlpipe.utils.robust\_stats.MAD**

<span id="page-48-1"></span>tlpipe.utils.robust\_stats.**MAD**(*a*) Median absolute deviation divides 0.6745.

#### **tlpipe.utils.robust\_stats.mad**

```
tlpipe.utils.robust_stats.mad(a)
    Median absolute deviation.
```
#### **tlpipe.utils.robust\_stats.winsorized\_mean\_and\_std**

```
tlpipe.utils.robust_stats.winsorized_mean_and_std(a)
```
#### **tlpipe.utils.robust\_stats.winsorized\_mode**

<span id="page-48-4"></span>tlpipe.utils.robust\_stats.**winsorized\_mode**(*a*)

#### <span id="page-48-0"></span>**tlpipe.utils.sg\_filter**

#### **Functions**

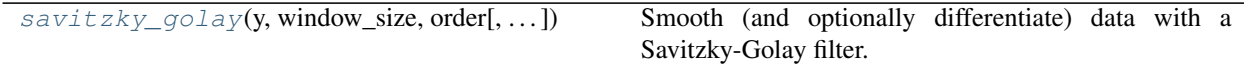

#### **tlpipe.utils.sg\_filter.savitzky\_golay**

```
tlpipe.utils.sg_filter.savitzky_golay(y, window_size, order, deriv=0, rate=1)
     Smooth (and optionally differentiate) data with a Savitzky-Golay filter.
```
The Savitzky-Golay filter removes high frequency noise from data. It has the advantage of preserving the original shape and features of the signal better than other types of filtering approaches, such as moving averages techniques.

Copied from <http://scipy.github.io/old-wiki/pages/Cookbook/SavitzkyGolay>

#### <span id="page-49-1"></span>**Parameters**

- $\mathbf{y}$  (array\_like, shape  $(N, I)$ ) the values of the time history of the signal.
- **window\_size** ([int](https://docs.python.org/3/library/functions.html#int)) the length of the window. Must be an odd integer number.
- **order** ([int](https://docs.python.org/3/library/functions.html#int)) the order of the polynomial used in the filtering. Must be less then *window\_size* - 1.
- **deriv** ( $int$ ) the order of the derivative to compute (default = 0 means only smoothing)

Returns ys – the smoothed signal (or it's n-th derivative).

Return type ndarray, shape (N)

#### **Notes**

The Savitzky-Golay is a type of low-pass filter, particularly suited for smoothing noisy data. The main idea behind this approach is to make for each point a least-square fit with a polynomial of high order over a oddsized window centered at the point.

#### **Examples**

```
>>> t = npu1inspace(-4, 4, 500)
\Rightarrow y = np \text{ exp}(-t \cdot 2) + np \text{ random normal}(0, 0.05, t \cdot shape)>>> ysg = savitzky_golay(y, window_size=31, order=4)
>>> import matplotlib.pyplot as plt
>>> plt.plot(t, y, label='Noisy signal')
>>> plt.plot(t, np.exp(-t**2), 'k', lw=1.5, label='Original signal')
>>> plt.plot(t, ysg, 'r', label='Filtered signal')
>>> plt.legend()
>>> plt.show()
```
#### **References**

#### <span id="page-49-0"></span>**tlpipe.utils.rpca\_decomp**

#### **Functions**

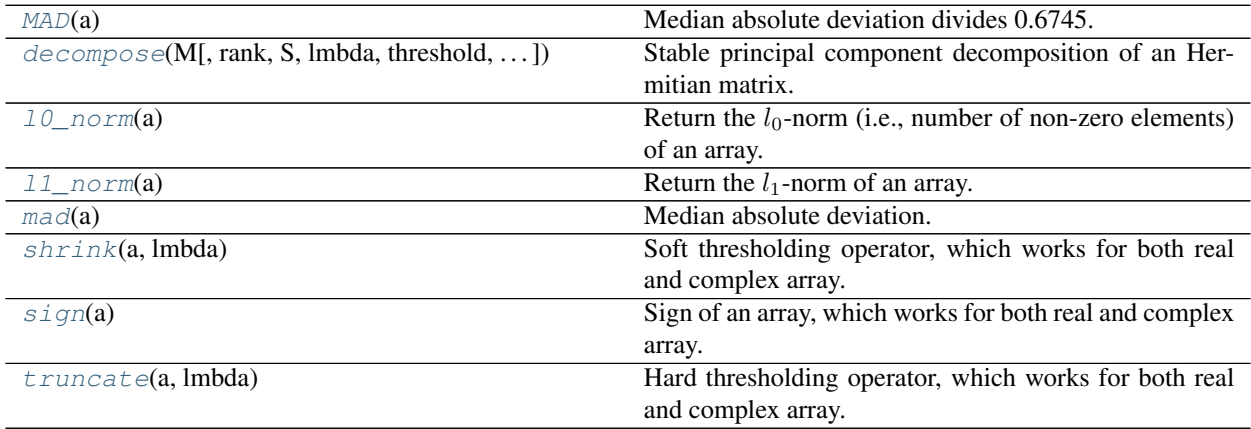

#### <span id="page-50-8"></span>**tlpipe.utils.rpca\_decomp.MAD**

```
tlpipe.utils.rpca_decomp.MAD(a)
     Median absolute deviation divides 0.6745.
```
#### **tlpipe.utils.rpca\_decomp.decompose**

<span id="page-50-1"></span>tlpipe.utils.rpca\_decomp.**decompose**(*M*, *rank=1*, *S=None*, *lmbda=None*, *threshold='hard'*, *max\_iter=100*, *tol=1e-08*, *check\_hermitian=False*, *debug=False*) Stable principal component decomposition of an Hermitian matrix.

#### **tlpipe.utils.rpca\_decomp.l0\_norm**

<span id="page-50-2"></span>tlpipe.utils.rpca\_decomp.**l0\_norm**(*a*) Return the  $l_0$ -norm (i.e., number of non-zero elements) of an array.

#### **tlpipe.utils.rpca\_decomp.l1\_norm**

```
tlpipe.utils.rpca_decomp.l1_norm(a)
     Return the l_1-norm of an array.
```
#### **tlpipe.utils.rpca\_decomp.mad**

<span id="page-50-4"></span>tlpipe.utils.rpca\_decomp.**mad**(*a*) Median absolute deviation. Works for both real and complex array.

#### **tlpipe.utils.rpca\_decomp.shrink**

```
tlpipe.utils.rpca_decomp.shrink(a, lmbda)
     Soft thresholding operator, which works for both real and complex array.
```
#### **tlpipe.utils.rpca\_decomp.sign**

```
tlpipe.utils.rpca_decomp.sign(a)
     Sign of an array, which works for both real and complex array.
```
#### **tlpipe.utils.rpca\_decomp.truncate**

```
tlpipe.utils.rpca_decomp.truncate(a, lmbda)
     Hard thresholding operator, which works for both real and complex array.
```
#### <span id="page-51-4"></span><span id="page-51-0"></span>**tlpipe.utils.multiscale**

#### **Functions**

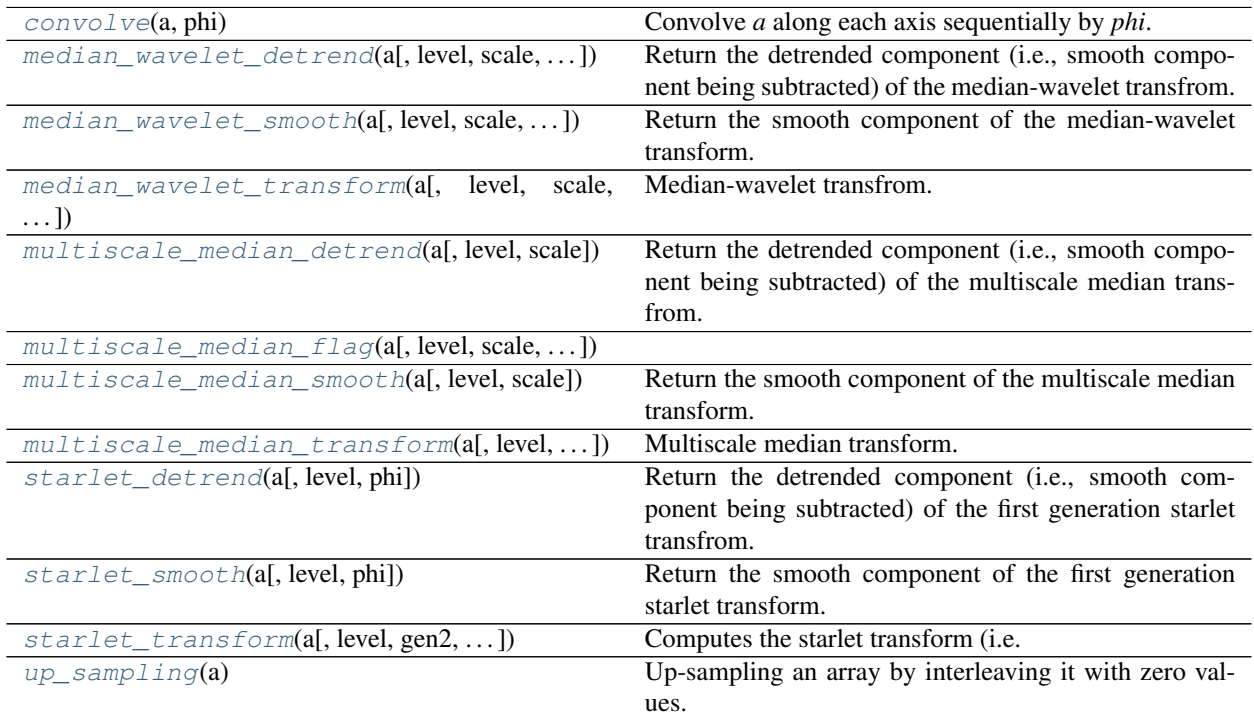

#### **tlpipe.utils.multiscale.convolve**

<span id="page-51-1"></span>tlpipe.utils.multiscale.**convolve**(*a*, *phi*) Convolve *a* along each axis sequentially by *phi*.

#### **tlpipe.utils.multiscale.median\_wavelet\_detrend**

<span id="page-51-2"></span>tlpipe.utils.multiscale.**median\_wavelet\_detrend**(*a*, *level=None*, *scale=2*, *tau=5.0*, *phi=array([ 0.0625*, *0.25*, *0.375*, *0.25*, *0.0625])*) Return the detrended component (i.e., smooth component being subtracted) of the median-wavelet transfrom.

#### **tlpipe.utils.multiscale.median\_wavelet\_smooth**

```
tlpipe.utils.multiscale.median_wavelet_smooth(a, level=None, scale=2, tau=5.0,
                                                     phi=array([ 0.0625, 0.25, 0.375, 0.25,
                                                     0.0625]))
```
Return the smooth component of the median-wavelet transform.

#### <span id="page-52-8"></span>**tlpipe.utils.multiscale.median\_wavelet\_transform**

```
tlpipe.utils.multiscale.median_wavelet_transform(a, level=None, scale=2, tau=5.0,
                                                          approx_only=False, phi=array([
                                                          0.0625, 0.25, 0.375, 0.25, 0.0625]))
```
Median-wavelet transfrom.

#### **tlpipe.utils.multiscale.multiscale\_median\_detrend**

<span id="page-52-1"></span>tlpipe.utils.multiscale.**multiscale\_median\_detrend**(*a*, *level=None*, *scale=2*) Return the detrended component (i.e., smooth component being subtracted) of the multiscale median transfrom.

#### **tlpipe.utils.multiscale.multiscale\_median\_flag**

<span id="page-52-2"></span>tlpipe.utils.multiscale.**multiscale\_median\_flag**(*a*, *level=None*, *scale=2*, *tau=5.0*, *return\_mask=True*)

#### **tlpipe.utils.multiscale.multiscale\_median\_smooth**

<span id="page-52-3"></span>tlpipe.utils.multiscale.**multiscale\_median\_smooth**(*a*, *level=None*, *scale=2*) Return the smooth component of the multiscale median transform.

#### **tlpipe.utils.multiscale.multiscale\_median\_transform**

<span id="page-52-4"></span>tlpipe.utils.multiscale.**multiscale\_median\_transform**(*a*, *level=None*, *scale=2*, *approx\_only=False*)

Multiscale median transform.

#### **tlpipe.utils.multiscale.starlet\_detrend**

<span id="page-52-5"></span>tlpipe.utils.multiscale.**starlet\_detrend**(*a*, *level=None*, *phi=array([ 0.0625*, *0.25*, *0.375*, *0.25*, *0.0625])*) Return the detrended component (i.e., smooth component being subtracted) of the first generation starlet transfrom.

#### **tlpipe.utils.multiscale.starlet\_smooth**

<span id="page-52-6"></span>tlpipe.utils.multiscale.**starlet\_smooth**(*a*, *level=None*, *phi=array([ 0.0625*, *0.25*, *0.375*, *0.25*, *0.0625])*) Return the smooth component of the first generation starlet transform.

#### **tlpipe.utils.multiscale.starlet\_transform**

<span id="page-52-7"></span>tlpipe.utils.multiscale.**starlet\_transform**(*a*, *level=None*, *gen2=False*, *approx\_only=False*, *phi=array([ 0.0625*, *0.25*, *0.375*, *0.25*, *0.0625])*) Computes the starlet transform (i.e. the undecimated isotropic wavelet transform) of an array.

<span id="page-53-3"></span>The output is a python list containing the sub-bands. If the keyword Gen2 is set, then it is the 2nd generation starlet transform which is computed: i.e.,  $g = Id - h * h$  instead of  $g = Id - h$ .

#### **tlpipe.utils.multiscale.up\_sampling**

<span id="page-53-1"></span>tlpipe.utils.multiscale.**up\_sampling**(*a*) Up-sampling an array by interleaving it with zero values.

#### <span id="page-53-0"></span>**tlpipe.utils.hist\_eq**

#### **Functions**

[hist\\_eq](#page-53-2)(img) **Implementation of Histogram equalization.** 

#### **tlpipe.utils.hist\_eq.hist\_eq**

#### <span id="page-53-2"></span>tlpipe.utils.hist\_eq.**hist\_eq**(*img*)

Implementation of Histogram equalization.

Histogram equalization is a method in image processing of contrast adjustment using the image's histogram. More details see [https://en.wikipedia.org/wiki/Histogram\\_equalization](https://en.wikipedia.org/wiki/Histogram_equalization)

# CHAPTER 6

Indices and tables

- <span id="page-54-0"></span>• genindex
- modindex
- search

## Python Module Index

## <span id="page-56-0"></span>t

tlpipe.core.constants, [21](#page-24-1) tlpipe.kiyopy.custom\_exceptions, [22](#page-25-0) tlpipe.kiyopy.utils, [23](#page-26-0) tlpipe.rfi.combinatorial\_threshold, [33](#page-36-0) tlpipe.rfi.dilate\_operator, [37](#page-40-5) tlpipe.rfi.gaussian\_filter, [30](#page-33-0) tlpipe.rfi.interpolate, [31](#page-34-0) tlpipe.rfi.local\_average\_fit, [27](#page-30-0) tlpipe.rfi.local\_fit, [26](#page-29-0) tlpipe.rfi.local\_median\_fit, [28](#page-31-0) tlpipe.rfi.local\_minimum\_fit, [29](#page-32-0) tlpipe.rfi.sir\_operator, [38](#page-41-0) tlpipe.rfi.sum\_threshold, [35](#page-38-0) tlpipe.rfi.surface\_fit, [25](#page-28-0) tlpipe.rfi.var\_threshold, [34](#page-37-0) tlpipe.utils.date\_util, [40](#page-43-0) tlpipe.utils.hist\_eq, [50](#page-53-0) tlpipe.utils.multiscale, [48](#page-51-0) tlpipe.utils.np\_util, [41](#page-44-0) tlpipe.utils.path\_util, [43](#page-46-0) tlpipe.utils.pickle\_util, [44](#page-47-0) tlpipe.utils.robust\_stats, [44](#page-47-1) tlpipe.utils.rpca\_decomp, [46](#page-49-0) tlpipe.utils.sg\_filter, [45](#page-48-0)

## Index

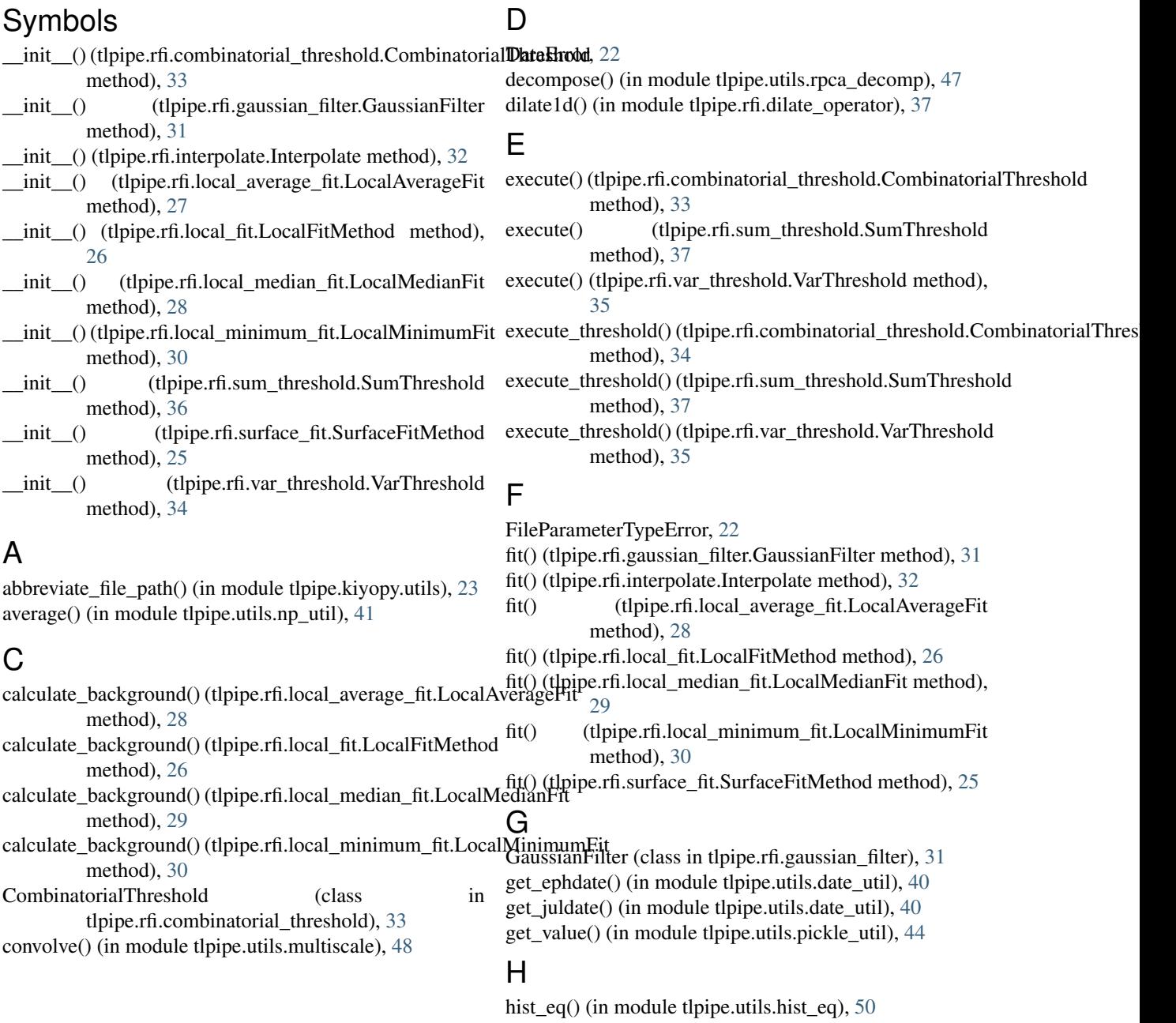

horizontal\_dilate() (in module tlpipe.rfi.dilate\_operator), multiscale\_median\_flag() (in module [38](#page-41-6) horizontal sir() (in module tlpipe.rfi.sir operator), [38](#page-41-6) horizontal\_sum\_threshold() (tlpipe.rfi.sum\_threshold.SumThreshold method), [37](#page-40-7) horizontal\_var\_threshold() (tlpipe.rfi.var\_threshold.VarThreshold method), [35](#page-38-6) I init\_threshold\_with\_flase\_rate() (tlpipe.rfi.combinatorial\_threshold.CombinatorialThreshold method), [34](#page-37-4) init\_threshold\_with\_flase\_rate() (tlpipe.rfi.sum\_threshold.SumThreshold method), [37](#page-40-7) init threshold with flase rate() (tlpipe.rfi.var\_threshold.VarThreshold method),

[35](#page-38-6) input\_path() (in module tlpipe.utils.path\_util), [43](#page-46-3) Interpolate (class in tlpipe.rfi.interpolate), [32](#page-35-4) interpolate\_horizontally() (tlpipe.rfi.interpolate.Interpolate method), [32](#page-35-4) interpolate\_vertically() (tlpipe.rfi.interpolate.Interpolate

method), [32](#page-35-4)

iter\_path() (in module tlpipe.utils.path\_util),  $43$ 

## L

l0\_norm() (in module tlpipe.utils.rpca\_decomp), [47](#page-50-8) l1\_norm() (in module tlpipe.utils.rpca\_decomp), [47](#page-50-8) LocalAverageFit (class in tlpipe.rfi.local average fit), [27](#page-30-2) LocalFitMethod (class in tlpipe.rfi.local\_fit), [26](#page-29-4) LocalMedianFit (class in tlpipe.rfi.local\_median\_fit), [28](#page-31-4) LocalMinimumFit (class in tlpipe.rfi.local\_minimum\_fit), [30](#page-33-4)

## M

MAD() (in module the utils.robust stats), [45](#page-48-6) mad() (in module tlpipe.utils.robust\_stats), [45](#page-48-6) MAD() (in module tlpipe.utils.rpca\_decomp), [47](#page-50-8) mad() (in module tlpipe.utils.rpca\_decomp), [47](#page-50-8) median wavelet detrend() (in module tlpipe.utils.multiscale), [48](#page-51-4) median\_wavelet\_smooth() (in module tlpipe.utils.multiscale), [48](#page-51-4) median\_wavelet\_transform() (in module tlpipe.utils.multiscale), [49](#page-52-8) mkdir\_p() (in module tlpipe.kiyopy.utils), [23](#page-26-4) mkparents() (in module tlpipe.kiyopy.utils), [23](#page-26-4) multiscale\_median\_detrend() (in module tlpipe.utils.multiscale), [49](#page-52-8)

tlpipe.utils.multiscale), [49](#page-52-8) multiscale median smooth() (in module tlpipe.utils.multiscale), [49](#page-52-8) multiscale median transform() (in module tlpipe.utils.multiscale), [49](#page-52-8)

## N

NextIteration, [22](#page-25-5)

## $\Omega$

output\_path() (in module tlpipe.utils.path\_util), [44](#page-47-4) P

ParameterFileError, [22](#page-25-5)

## S

savitzky golay() (in module the equatilisity filter),  $45$ shrink() (in module tlpipe.utils.rpca\_decomp), [47](#page-50-8) sign() (in module tlpipe.utils.rpca\_decomp), [47](#page-50-8) sir1d() (in module tlpipe.rfi.sir operator), [38](#page-41-6) starlet detrend() (in module tlpipe.utils.multiscale), [49](#page-52-8) starlet smooth() (in module tlpipe.utils.multiscale), [49](#page-52-8) starlet transform() (in module tlpipe.utils.multiscale), [49](#page-52-8) SumThreshold (class in tlpipe.rfi.sum\_threshold), [36](#page-39-1) SurfaceFitMethod (class in tlpipe.rfi.surface\_fit), [25](#page-28-3)

### T

tlpipe.core.constants (module), [21](#page-24-2) tlpipe.kiyopy.custom\_exceptions (module), [22](#page-25-5) tlpipe.kiyopy.utils (module), [23](#page-26-4) tlpipe.rfi.combinatorial\_threshold (module), [33](#page-36-3) tlpipe.rfi.dilate\_operator (module), [37](#page-40-7) tlpipe.rfi.gaussian\_filter (module), [30](#page-33-4) tlpipe.rfi.interpolate (module), [31](#page-34-3) tlpipe.rfi.local\_average\_fit (module), [27](#page-30-2) tlpipe.rfi.local\_fit (module), [26](#page-29-4) tlpipe.rfi.local\_median\_fit (module), [28](#page-31-4) tlpipe.rfi.local\_minimum\_fit (module), [29](#page-32-3) tlpipe.rfi.sir\_operator (module), [38](#page-41-6) tlpipe.rfi.sum\_threshold (module), [35](#page-38-6) tlpipe.rfi.surface\_fit (module), [25](#page-28-3) tlpipe.rfi.var\_threshold (module), [34](#page-37-4) tlpipe.utils.date\_util (module), [40](#page-43-3) tlpipe.utils.hist\_eq (module), [50](#page-53-3) tlpipe.utils.multiscale (module), [48](#page-51-4) tlpipe.utils.np\_util (module), [41](#page-44-2) tlpipe.utils.path\_util (module), [43](#page-46-3) tlpipe.utils.pickle\_util (module), [44](#page-47-4) tlpipe.utils.robust\_stats (module), [44](#page-47-4) tlpipe.utils.rpca\_decomp (module), [46](#page-49-1) tlpipe.utils.sg\_filter (module), [45](#page-48-6) truncate() (in module tlpipe.utils.rpca\_decomp), [47](#page-50-8)

## $\cup$

unique() (in module tlpipe.utils.np\_util), [42](#page-45-1) up\_sampling() (in module tlpipe.utils.multiscale), [50](#page-53-3)

## V

VarThreshold (class in tlpipe.rfi.var\_threshold), [34](#page-37-4) vertical\_dilate() (in module tlpipe.rfi.dilate\_operator), [38](#page-41-6) vertical\_sir() (in module tlpipe.rfi.sir\_operator), [38](#page-41-6) vertical\_sum\_threshold() (tlpipe.rfi.sum\_threshold.SumThreshold method), [37](#page-40-7) vertical\_var\_threshold() (tlpipe.rfi.var\_threshold.VarThreshold method), [35](#page-38-6)

## W

winsorized\_mean\_and\_std() (in module tlpipe.utils.robust\_stats), [45](#page-48-6) winsorized\_mode() (in module tlpipe.utils.robust\_stats), [45](#page-48-6)